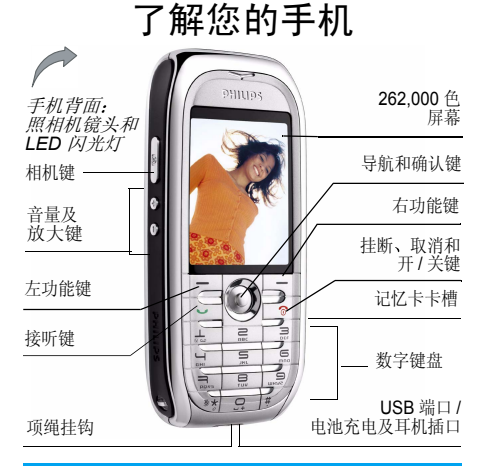

飞*利浦将不断力争改善产品性能。*  本用户指南 *所描述的信息与规格如有更改,恕不另行通知*  飞利浦力求确保该用户指南的信息均为准确 但不承担用户指南与产品之间存在任何错误**GSM/** 遗漏或差异的责任 本手机须连接到 *GSM/ GPRS* 网络

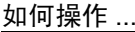

 $\overline{a}$ Ĺ.

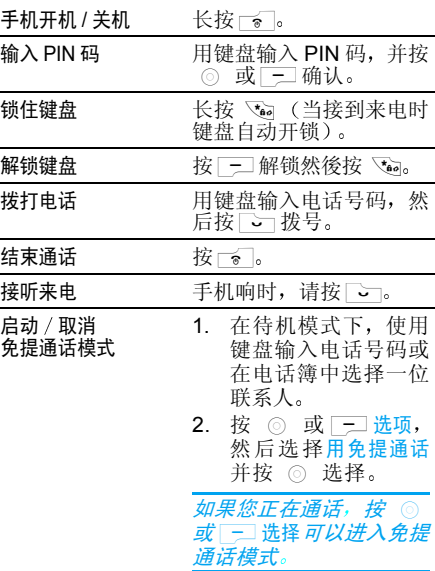

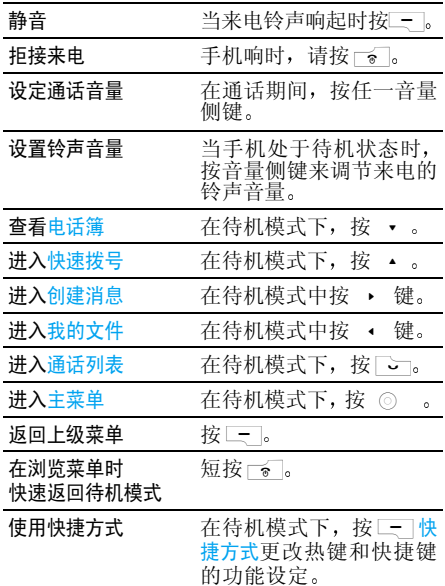

功能键

左、右功能键([नコ和 L—])位于键盘顶端,可 让您选取其上方屏幕上所显示的对应选项, 包 括通话期间的选项 这些键的功能由操作环境而定: 功能键会随当前内容的不同而有所差异

# 主菜单

主菜单可让您访问表格中所列的飞利浦 768 手机的各种不同功能。下表概括了主菜单的结构 此处各种图标的含义以及说明书中更详细地描 述相关菜单信息的页码

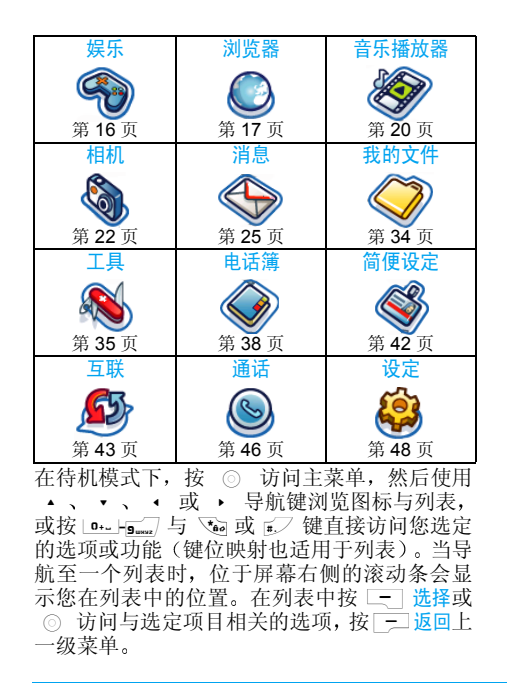

# 如何使用本说明书

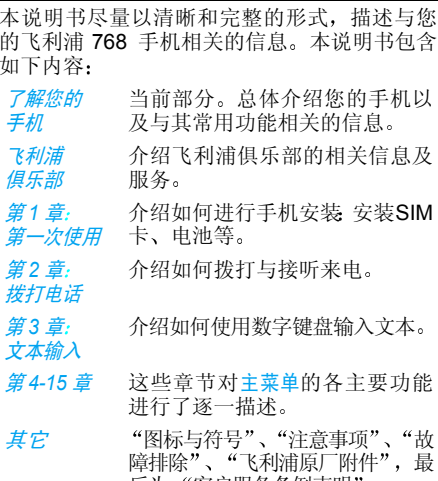

后为 "客户服务条例声明

# 飞利浦俱乐部

飞利浦俱乐部已经诞生啦!

点击: http://www.club.philips.com.cn 进入多彩的 飞利浦俱乐部,在这里您可以

- 注册成为飞利浦俱乐部成员。 获得更多飞 利浦产品优惠资讯和服务支持信息, 索取飞 利浦简报, 说不定还可以收到幸运礼品, 获 得意外惊喜:
- 注册您购买的手机等飞利浦产品。从而获 得相关产品咨讯和相关服务, 如: 最新软件 信息, 同步软件下载, 使用说明书下载及附 件信息等
- 下载丰富的无线服务。 最新的图片动画、 最 IN 的至炫铃声、最流行的彩铃、最酷的手 机游戏, 等你体验! 如果你的手机不支持 彩信, 也能享受丰富的新闻资讯、天气预 报、极品笑话、英语课堂等文字信息

此外,您还可以直接使用手机访问手机版飞利 浦俱乐部, 请登陆: http://wap.philips.com.cn, 在 这里有丰富的无线服务等您下载, 其中部分内 容更可免费获取。从此,您的手机铃声、图片和 游戏不再单调、枯燥, 飞利浦俱乐部将成为您手 机的又一个乐园

*您的手机出厂时可能已经预置了*飞利浦俱乐部*的*  $W$ *AP 网址,此时,请进入*手机菜单 > 增值服务 > WAP*>* 收藏夹 *<sup>&</sup>gt;* 飞利浦俱乐部直接登陆并访问飞 利浦俱乐部 若没有看到此预设 请在 WAP*<sup>&</sup>gt;* 输 入地址*选项中输入上面的 WAP 站点地址,再进* 行访问 您也可以将输入的 *WAP* 站点另存为 *WAP 书签,以方便日后访问* 

飞利浦俱乐部的无线下载服务等内容,有可能 *要收取相关费用,使用时请详细查阅相关收费 说明。收取的费用将体现在您的手机帐单中* 

通过电脑访问飞利浦俱乐部,请上

http://www.club.philips.com.cn

通过手机访问飞利浦俱乐部,请上 http://wap.philips.com.cn

### 无线下载内容介绍

### 炫彩图片

大量醒目的图片为手机增色。 爱车宠物、活色生 香的 MM 照、幽默搞笑的动漫卡通, 种类繁多 让您挑花眼睛

# 动感铃声

当今流行的《两只蝴蝶》、 童话大米》等多首大红大紫的流行歌曲, 让您的手机 老鼠爱 铃声花样无穷。此外还有更酷的 MP3 和卡拉 OK 音乐, 让您的手机也会唱歌

# 精美 动画

全新动画登场: 风景、明星、搞笑宠物,应有尽 有。此外还有跳来跳去的调皮卡通,任您下载

# 精 彩订阅

乐体验

时尚娱乐、信息资讯、浪漫情缘、外语学习 一切应有尽有, 丰富你的休闲时刻, 任您选择 订阅此外, 飞利浦俱乐部还提供了彩铃服务、游戏专 区和交友社区,丰富您手中的飞利浦手机的娱

为了更好地完善飞利浦俱乐部上的娱乐信息和功能, 给您提供最佳的服务 一些栏目将会定期调整, 因此, 您所看到的服务 飞利浦俱乐部上的 **信息会有所变化,请以实际访问的情况为准** 

# 目录

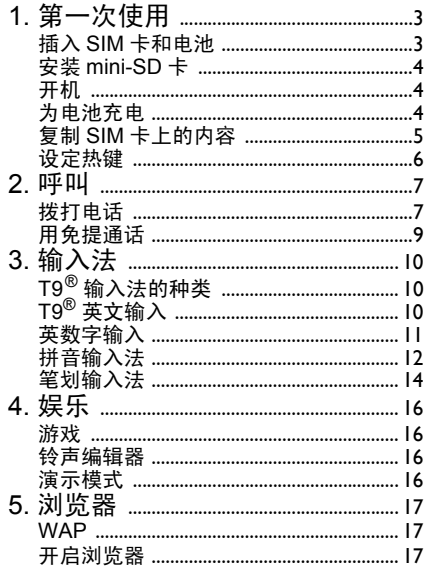

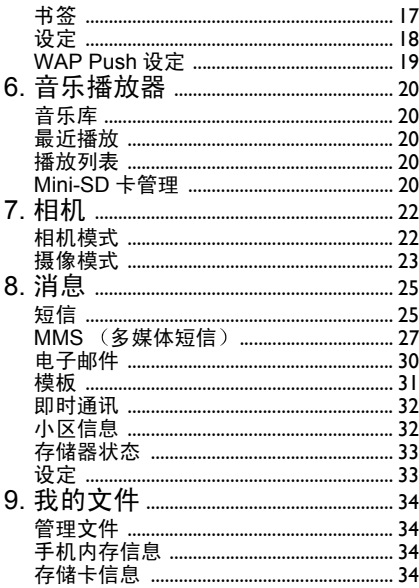

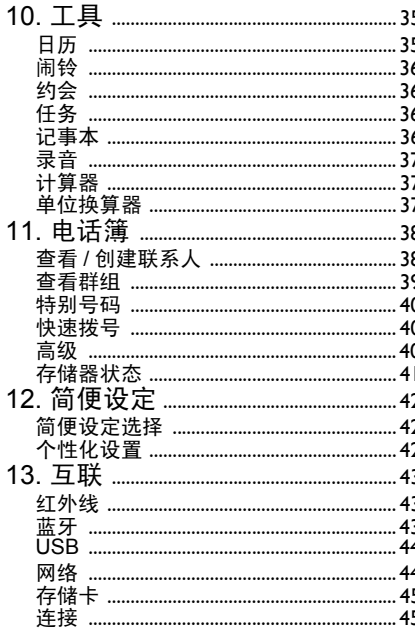

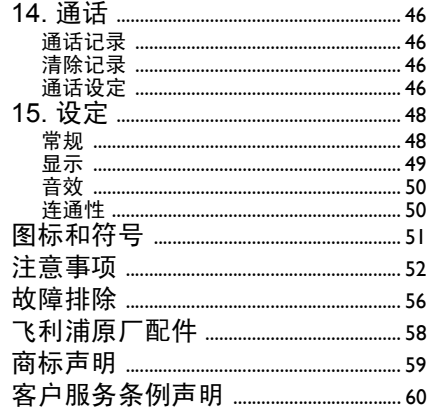

1 • 第一次使用

<span id="page-7-0"></span>在使用前,请先阅读"注意事项"中的安全指导 请参见[第](#page-56-1) *52* 页

在使用手机前,您必须插入一张 GSM 运营商或 零售商提供的有效 SIM 卡。 SIM 卡上包含有您 的订购信息、您的电话号码以及一个可以储存 电话号码与消息的小容量内存。(更多信息请参 见 "[联系人](#page-42-0)"第 38 页

您也可以选择插入 mini-SD 卡。这将扩充您手 机的存储能力,让您除了在手机内置的内存以 外也能存储额外的音乐 照片和视频文件

### <span id="page-7-1"></span>插入 SIM 卡和电池

如下图所示,握住手机并掀起电池后盖底部锁 扣将其卸下

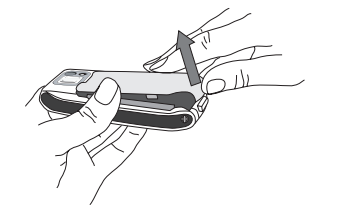

卸下电池时, 先用手指把电池从下端掀起, 然后 将其从电池槽中卸下

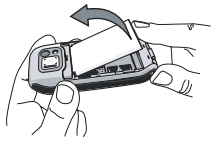

如果您的 SIM 卡是信用卡般大小,先将其从固 定架上取下,然后插入金属固定夹之下,直至其 固定不动 确保缺角对准正确位置并且金属触点向下

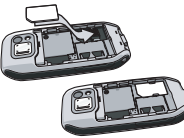

将电池滑回槽中,金属接头朝下,直至其停止不 动。然后向下按将其固定住

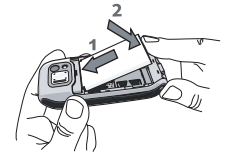

将后盖对准槽口并滑回原处,直至卡定到位

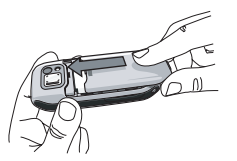

在使用手机前,请揭下屏幕以及照相机镜头上 的保护膜

# <span id="page-8-0"></span>安装 mini-SD 卡

- 1. 将手机右侧记忆卡盖掀起,mini-SD 卡的金 属面朝上,并轻轻地滑入卡槽
- 2. 将 mini-SD 卡推到底并锁住

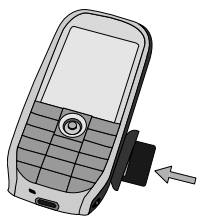

若要取出 *mini-SD* 卡 请将卡向卡槽内部推后 *再松开,卡片即可弹出* 

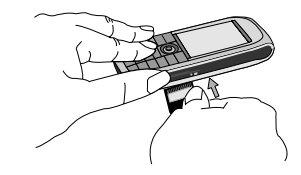

### <span id="page-8-1"></span>开机

要开机,请长按 ┌• │ 键。您可能需要输入 PIN 码。(即 SIM 卡的 4-8 位数字密码) 。PIN 码为 预先设定 并由您的网络运营商或经销商提供有关更多的 PIN 码信息, 请参见"安全[性](#page-52-3)"第 48 [页](#page-52-3)

如果连续 *3* 次输入错误的 *PIN* 码 *SIM* 卡将被锁 上*。要解锁,您必须向网络运营商索取* PUK 码。

# <span id="page-8-2"></span>为电池充电

**您的手机是由一个可充电的电池提供电力的。** 新电池已经部分充电, 并且当电池电量处于较 低水平时, 您将会收到警报。 将电池与电池盖归 位后即可为手机充电 按下图所示插入连接器然后将连接器的另一端插入交流电源插座

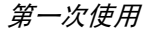

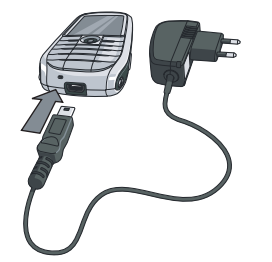

电池图标显示充电状态。 在充电的时候,4 个条 形栏的充电指示器将不断滚动;如果使用标准 充电器为空电池充电,最多需要 3 个小时的时 间。当所有四个条形栏都稳定时, 表示电池充满 了。您可以将充电器断开。视网络和使用情况而 定, 充足电量后最长通话时间可达 4 小时\*, 而 最长待机时间可达 300 小时\*。 电池完全充电后将充电器继续连接在手机上不会损害电池。关闭充电器的唯一方法是将它

从电源上拔下。因此, 请选择一个容易接近的交 流电源插座

开机时不要取出电池,因为这可能导致所有个 人设定丢失。如果取出电池,日期与时间的设定 将至多被存储约 2 分钟。如此, 再次安装电池 *后,您需要重新设定这些信息* 

*\** 此数据是在使用首次完全充电的电池时 由法 国实验室测得, 有可能因网络状况或用户设定 使用方式等使用情况的变化而不同

如果您几天不用手机,我们建议您取下电池

在充电时, 您仍可以使用手机 (注意, 插入充 电器后,震动器将关闭) 。如果电池完全没电 则电池图标要在充电一段时间之后才会出现

# <span id="page-9-0"></span>复制 SIM 卡上的内容

如果您想用另一部手机的 SIM 卡,您或许需要 将您的 SIM 电话簿复制到飞利浦 768 手机。要 复制内容,请进行如下操作

- 1.待机屏幕下按 6 ◎ 并选择<mark>联系人</mark>
- 2.若要复制全部联系人,选择高级,然后选 择复制到手机。屏幕将显示一条提示信 息: "复制到手机?"。按 二 是以进行 复制或按 L<del>\_</del>T **否**取消
- 3.- 若仅要复制一个条目,在待机屏幕下按 并选择 联系人 然后选择查看联 系人。浏览联系人列表选择一个条目并按 \_\_\_\_ 选项,并选择<mark>复制联系人</mark>至手机。屏 \_\_<br>幕上会显示一条提示信息。按 [<del>−</del>コ 是以 进行复制或按 L\_\_ <mark>否</mark>取消

有关电话簿管理的详细信息, 请参见"[联系人](#page-42-0) [第](#page-42-0) 38 页

# <span id="page-10-0"></span>设定热键

您可以对 [zmc] 到 [sunz] 数字按键进行配置,之后 您只需长按该数字键, 即可访问您常用的功能 大多数热键在出厂时, 已经预设并配置完成 要查看详情,可以选择快捷方式>热键;要更改 预先设定的热键,请选择所要更改的数字键 然后<mark>选项 > 个性化,从下面列出的选项功能中</mark> 进行选择

注意:数字『』』鍵已经被锁定为语音信箱,不 可再进行更改。

- 电话号码
- 发送短信
- 计算器
- ・主页
- ・日历
- 快捷方式
- ・联系人
- 语音识别
- 快速拨号
- 消息 • 创建消息
- <sup>ï</sup> 收件 箱
	- <sup>ï</sup> 会议
	- 我的文件
	- 相机
	- 音乐播放器
	- $\cdot$  [ 空 ]

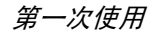

$$
2 \cdot \mathbb{H} \mathbb{H}
$$

<span id="page-11-0"></span>尽管您的飞利浦 768 手机拥有多项功能,如拍 照、摄像、录音、发送或接收电邮等等,但其首 要的和最主要的功能仍是其移动电话功能 本章将描述与拨打和接听来电相关的功能及选项

### <span id="page-11-1"></span>拨打电话

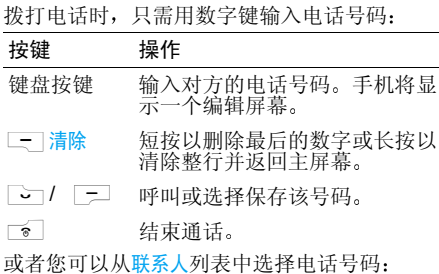

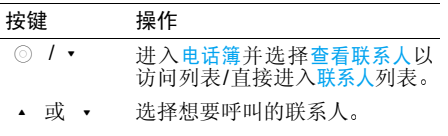

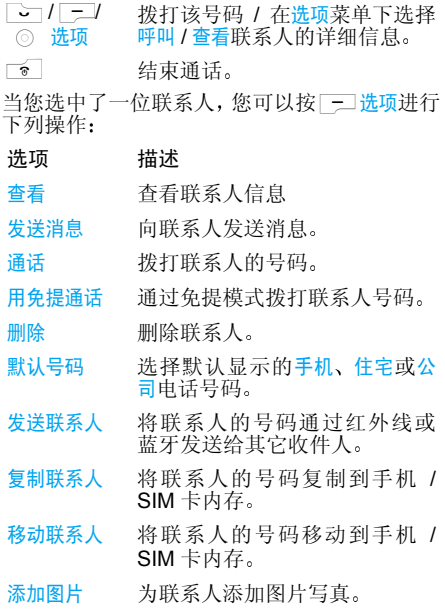

查看

通话

呼叫*7*

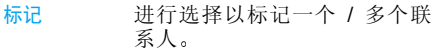

#### 通话中菜单

通话中菜单下的选项根据通话中的状态而有所不同, 例如正在进行一对一通话、有一通电话正 在保持中, 或者在进行电话会议 当您进行一对一通话时, 手机选项包括

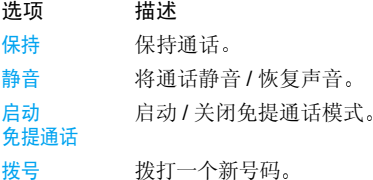

拨号

结束通话将通话结束

当有一通电话正在保持中时 (该功能取决于您 所申请的服务), 手机选项包括

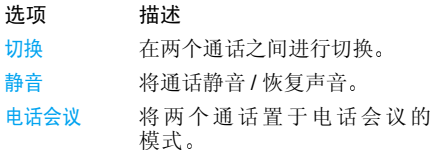

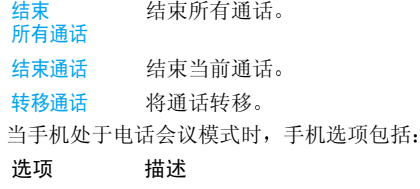

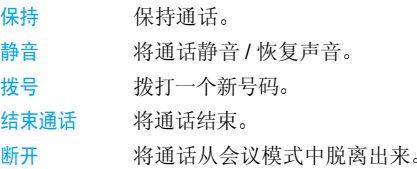

#### 拨打第二通电话

这项功能取决于您所申请的服务。您可以在现 行通话或通话保持期间拨打第二通电话

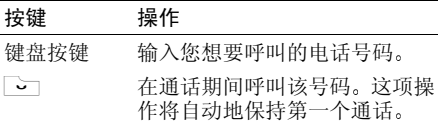

#### 接听第二通来电

当您在通话期间接到第三通来电时, 您的电话会 进行响铃或振动, 并且屏幕会显示来电者的相关 信息 您可以进行如下按键操作

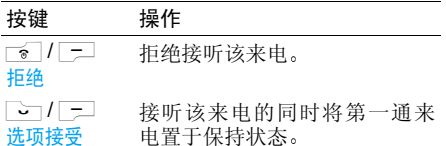

要接听第二通来电,您必须先关闭语音呼叫转移功 能 (见"[呼叫转移](#page-51-0)"第 47 页)并开启呼叫等待 (见"呼叫[等待](#page-51-1)"第47页

#### 接听第三通来电

当您同一个呼叫方进行通话并将另一个通话置于保持状态时, 您可以接听第三通来电。您可以 在接听第三通来电前结束当前通话, 或将该来 电加入电话会议。该服务仅限于两个现行通话 (一个正在通话,另一个处于保持状态

### <span id="page-13-0"></span>用免提通话

- *为了您的舒适和安全起见,使用免提通话时应* 让手机远离耳朵,特别是提高音量时
- 1. 在待机模式下,使用键盘输入电话号码或在 电话簿中选择一位联系人 通话一旦接通
- 2. 按 ◎ 或┌<del>┌</del>□选项,然后选择用免提通话并 按 ⓒ 选择

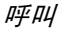

<span id="page-14-3"></span>3 ï 输入法

<span id="page-14-0"></span>您可以使用 T9 输入功能输入文本, 此外还提供 了数字和标点符号两种输入模式 在进入编辑 状态时,屏幕左上角显示的特定图标将提示您 所选择的当前输入模式

# <span id="page-14-1"></span> $\mathsf{T9}^{\circledR}$  输入法的种类

首先通过手机菜单设定 *<sup>&</sup>gt;*手机语言 *<sup>&</sup>gt;*T9 语言开 启用于编辑文本所使用的几种输入模式。

• T9 首选

- T9 语言 可选择 ENGLISH 或自动
- T9 中文
	- T9 拼音
	- T9 简体笔画
	- T9 BPMF (仅供繁体中文时使用
	- T9 繁体笔画 (仅供繁体中文时使用)

要点: 在编辑的过程中, 您可以随时按 飞]键 来切换输入模式, 此时屏幕上端的状态栏会显 示目前的输入模式。[-JJ <sup>T9</sup>]表示笔划输入模 式; [ㄅ�ㄇ <sup>T9</sup>] 表示 T9 繁体输入模式; [拼 Abc<sup>T9</sup>]表示拼音输入模式; [Abc<sup>T9</sup>]、[abc<sup>T9</sup>] 或 [ABC<sup>T9</sup>] 表示 T9 英文输入模式; [Abc] [abc] 或 [ABC] 表示英数字输入模式; [123] 表示数字输入模式,另外可以短按 1⁄ 輸入标 点符号。 当选择了英数字输入模式时, 您可以 长按量了键进入可选输入模式列表进行选择。

# <span id="page-14-2"></span> $T9^{\textcircled{\tiny{\textregistered}}}\,$ 英输入

T9 英文输入包括一个综合词语数据库,它可让 您快速输入文字 只要按一次所需字母对应的 键, 即可拼出单词: T9 会分析您输入的按键 然后建议一系列可能的单词显示在编辑屏幕上。如果根据使用的按键有多个单词可选择,可 以按L 整浏览单词清单, 然后按 ◎ 键确认。 (参见下面的实例)。

#### 如何使用?

该输入模式下各个按键所代表的字母和符号含义如下

- $\overline{2}_{\text{enc}}$   $\overline{\mathcal{L}}$   $\overline{9}_{\text{unvac}}$ ▅▄▄ 可输入字母,长按可输入按键上<br><u>▅▄▄</u> स॑<del>ದ</del>̀क़₩<del></del><del></del> 对应的数字。
- $0 + -$ 短按: 插入空格 长按: 数字 0。
- R浏览前一个或下一个 备选单词
- $\odot$ 键 确认输入的字 母或单词
	- 清除输入的内容

 $\sqrt{2}$ <del>。</del> 退出编辑窗口,不管你是否保存<br>信息 信息

 $\sqrt{4a}$ 短按: 在 T9 英文输入模式间切 换,从标准到小写、大写和数字 模式长按: 在 T9 英文和英数字输入 模式之间切换

短按: 显示可用的符号列表,利 用导航键进行选择

长按: 显示当前可用的输入模式 列表, 利用导航键进行选择

#### 实例: 如何输入单词 "Home"

- 1. 按 [ча | Бала | Бала | Эля | 屏幕显示列表中 第一个单词 Good
- 2.按L滚动并选择 Home
- 3.按,确认单词 Home

#### 如何储存个人单词

在拼写单词后,如果该单词不在 T9 词典的候选 词语中,请按 [--] 拼写单词。 在弹出窗口中输入 想要的单词,并按□□保存该单词到T9词典中

# <span id="page-15-0"></span>英数字输入

 $\overline{H}$ 

该输入法需要每个键按多次到达所需字符 字母 h"位于 [y] 键的第二个字符, 所以您必须按 两次 [a] 键输入 "h"。使用该模式需要您按与 字母次序相等次数的按键

要在英数字输入模式下输入单词"home"您必须 输 4 4 (GHI) 66 6 (MNO) G<sub>nna</sub> (MNO), <sub>(as</sub> , <sub>as</sub> (DEF)。按 ◎ 键确 认编辑完成

 $\overline{a}$ 

该模式下, 每个按键所对应的字母, 数字和符号 如下

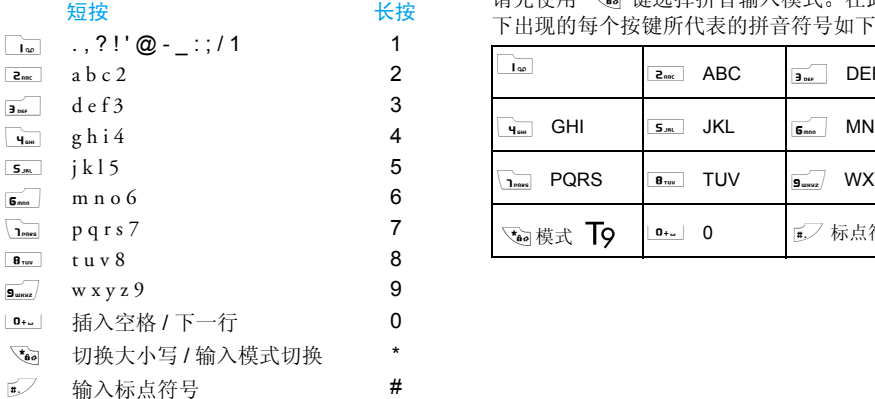

# <span id="page-16-0"></span>拼音输入法

请先使用 飞』键选择拼音输入模式。在此模式

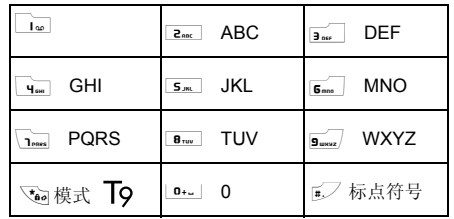

使用拼音输入法的一般顺序为

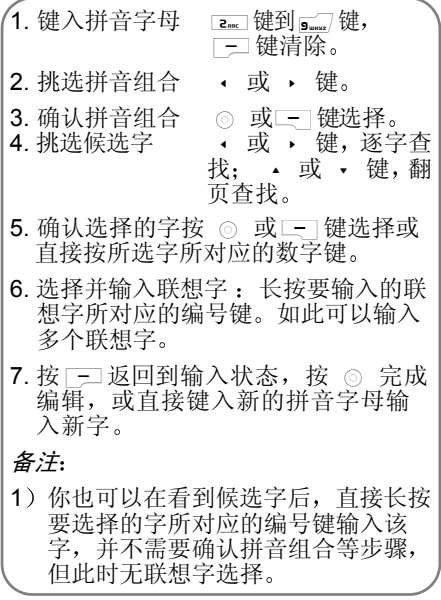

the control of the control of the

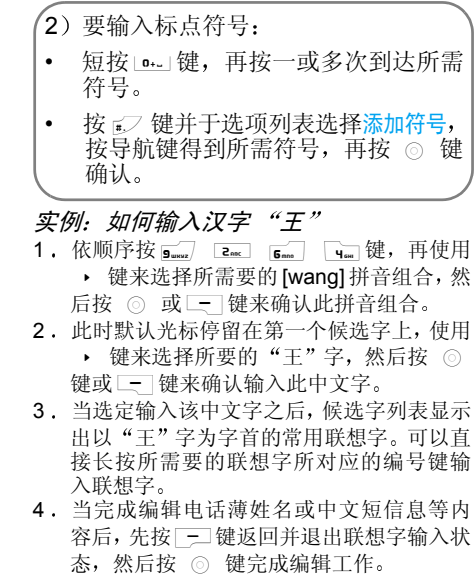

# <span id="page-18-0"></span>笔划输入法

请先使用 飞』键选择到笔划输入模式。在此模 式下出现的每个按键所代表的笔划符号如下

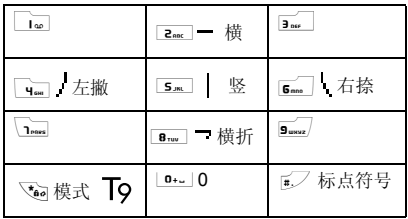

使用笔划输入法的一般顺序为:

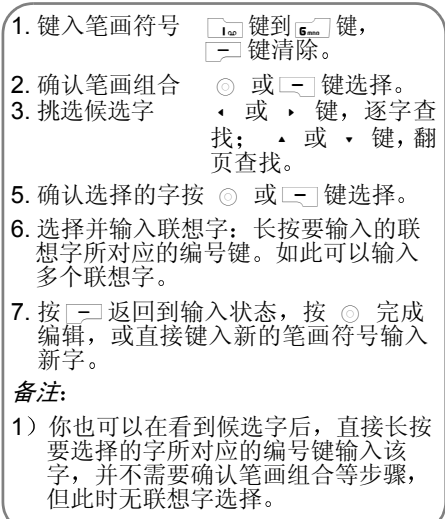

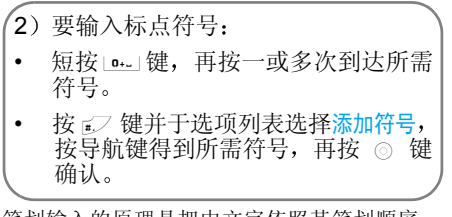

笔划输入的原理是把中文字依照其笔划顺序一笔一划拆开分解,当要输入时,再参照手机上对 应各种笔划的按键,将笔划一笔一划的、 依照笔 划顺序输入即可找到所要的中文字

飞利浦手机的笔划输入方法是将中文字的笔划分成五个基本笔划 (即横、竖、左撇、右捺及 横折),再加上一个特殊笔划的辅助。在输入 时,当发现笔划不属于上述五种基本笔划,便以 特殊笔划来代替

以下我们将使用几个例子让您能清楚的了解笔划输入的应用

1. 木: $\overline{e_{\text{anc}}}$  +  $\overline{S_{\text{mc}}}$  +  $\overline{q_{\text{osc}}}$  +  $\overline{6_{\text{mac}}}$  $2. \boxplus \, : \, \overline{\mathsf{s}_{\scriptscriptstyle{3\mathrm{K}}}}$  +  $\overline{\mathsf{8}_{\scriptscriptstyle{7\mathrm{W}}}}$  +  $\overline{\mathsf{2}_{\scriptscriptstyle{6\mathrm{K}}}}$  +  $\overline{\mathsf{2}_{\scriptscriptstyle{6\mathrm{K}}}}$  +  $\overline{\mathsf{5}_{\scriptscriptstyle{3\mathrm{K}}}}$  $+_{2\infty}$  +  $+$   $+$   $+$  $3. \pi : 5$  9 +  $\frac{1}{4}$  +  $\frac{1}{5}$  +  $\frac{5}{5}$  +  $\frac{1}{8}$  +  $\frac{8}{8}$  $+ 2 = 4. \overline{R} :_{\overline{B}_{\text{max}}}$  +  $_{\overline{9}_{\text{max}}}$  +  $_{\overline{b}_{\text{max}}}$  +  $_{\overline{2}_{\text{max}}}$  $+$   $\frac{1}{3^{20}}$  +  $\frac{1}{8^{40}}$  +  $\frac{5^{40}}{2^{40}}$  +  $\frac{1}{2^{40}}$  $+$   $\frac{1}{4}$  +  $\frac{1}{6}$ 5.  $\overline{19}$   $\cdot \overline{9}$   $\cdot \overline{9}$  +  $\overline{5}$   $\cdot \overline{2}$  +  $\overline{2}$  +  $\overline{2}$  +  $\overline{9}$   $\overline{2}$  $+$   $\frac{1}{9}$   $+$   $\frac{1}{9}$   $+$   $\frac{1}{9}$   $+$   $\frac{1}{6}$   $+$   $\odot$   $+$   $\triangleright$ 

+ (重复4次此键 →

一般来说不需要输入完所有的笔划, 便可以看到 想要找的中文字 当完成编辑电话薄姓名字或中文短信息内容后,先按[一]键返回并退出联想字 的输入状态,然后按 ◎ 键完成编辑工作

<span id="page-20-0"></span>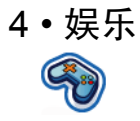

<span id="page-20-1"></span>本部分描述了手机中所安装的游戏和附加工具。

**此处所描述的某些功能取决于您手机的配置** *购买国家与 / 或服务供应商* 

### <span id="page-20-2"></span>游戏

#### 预设游戏

这项菜单提供手机的预置游戏。要开始玩游戏 请进行以下操作

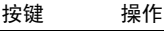

- L选择 主菜单 <sup>&</sup>gt; 娱乐 <sup>&</sup>gt; 游戏 <sup>&</sup>gt; 预设游戏
- [一] 选择 打开游戏列表。
- [一] 选择 选择一个游戏。
- **「一」洗项** 从选项菜单中选择新游戏。
- □ 选择 开始玩游戏。

### *Java* 游戏

您的手机支持 Java 功能,可以让您运行兼容 Java 的应用程序,例如从网上下载的 Java 游戏 等。该菜单允许您创建文件夹来管理从 WAP 网 络上下载的游戏

# <span id="page-20-3"></span>铃声编辑器

这项功能可让您自创铃声:

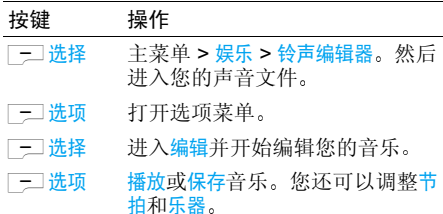

# <span id="page-20-4"></span>演示模式

该菜单会显示一段视频短片, 来演示您手机的 多媒体功能。 即使您未插入 SIM 卡时也可使用 该功能

# <span id="page-21-1"></span><span id="page-21-0"></span>5 • 浏览器

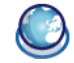

浏览器菜单中的项目取决于您向服务供应商订购的服务类型,因此,下述的某些菜单可能无法 使用。如果您的手机已被进行了预先配置,您则 无需修改本章节所述的设定。

 所提供的服务可能包括拨打电话或发送 SMS 对此您需要进行付费。 详情请联系您的网络运 营商

### <span id="page-21-2"></span>WAP

您的手机可以连接WAP网络。您可以通过WAP 无线上网协议)连接 WAP 网络并浏览一些特 殊网站以下载图片、墙纸和铃声等等

*WAP* 访问取决于您的服务供应商及您所申请的服务。请联系您的服务供应商了解需要在此输 入的详细信息。

### 配置 *WAP*

连接WAP 网络之前,您必须首先完成如下两步 操作

- 1. 设定您手机的网络连接配置。有关网络访问 配置的信息,请参见下面的 "[设定](#page-22-0)
- 2. 进行Push 消息设定, 详见下面的 [WAP Push](#page-23-0) 设定

# <span id="page-21-3"></span>开启浏览器

您的主页为手机所默认连接的 WAP 站点。 您的 手机可能被预先配置为连接您服务供应商的<br>WAP 站点。 参见下面的"[设定](#page-22-0)"了解如何设定 您的主页

如要连接至您的主页, 只需选择主页

您还可以在您的*WAP*浏览器中直接设定您的主 页 如果您进行了该项设定 浏览器将优先显示 该主页,并且当您在浏览器菜单中开启浏览器 *时,您将首先看到该主页* 

当您连接至 WAP 站点时 可以按L或R访 问网页上的可用功能

### <span id="page-21-4"></span>书签

该菜单可以让您管理所收藏的 WAP 站点列表 就象您在互联网浏览器中管理收藏夹或书签一 样。这样,当您要访问该站点时,您就无需每次 都输入该站点的地址

添加一个新书签 / 文件夹

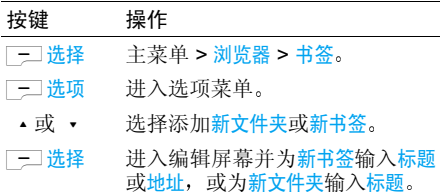

文件夹选项

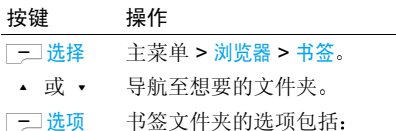

- 编辑
	- 新文件
	- 新书签
	- 删除
	- 全部删除

书签选项:

| 按键     | 操作                                       |
|--------|------------------------------------------|
| ┌─□ 选择 | 主菜单 > 浏览器 > 书签。                          |
| ▲ 或 ▼  | 导航至想要的已保存的书签。                            |
| 三 选项   | 每个书签下的选项包括:<br>・编辑<br>・移动<br>・新文件<br>--- |

- ・新书签
- 删除
- 全部删除

# <span id="page-22-0"></span>设定

该功能可以让您对WAP服务连接进行个性化设定。您可以用不同的设定创建多种配置

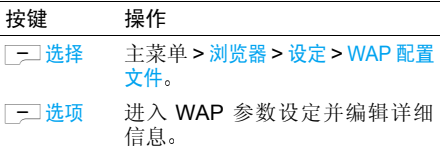

编辑 WAP 参数

- 选项 描述
- 服务器名称命名当前配置
- IP 地址输入 WAP 服务的 IP 地址
- IP 端口口 输入 WAP 服务的 IP 端口号码 该号码通常为 9201
- 主页 输入当您使用相关配置进行连接 时所直接连接的 WAP 站点地址
- 停留时间达到这个静态超时数值 (秒)后, 您的手机会自动断开 WAP 连接
- 连接切换不同的 WAP 服务连接方式: 自动、CSD 或 <mark>GPRS</mark> 。如果无法连 接 GPRS 网络,会显示一条消息 询问您是否换用 CSD 连接
- CSD配置文件对您在连接中已确定的不同 CSD 配置文件进行切换
- **GPRS** 配置文件对 您 在 连 接 中 己 确 定 的 不 同 GPRS 配置文件进行切换

# **辑 WAP 参数 インスタン WAP Push 设定**

<span id="page-23-0"></span>WAP Push 是一项用于向手机同步传送内容的服务。使用该菜单来开启或关闭接收来自您的 网络和 / 或服务供应商的消息广播。或允许规定 地区的消息中心向您发送消息 从主菜单选择浏览器 <sup>&</sup>gt; 设置 > Push 消息

Push 消息选项

选项 描述 总是接受 开启全部的消息广播服务 从不接受 关闭全部的消息广播服务 仅来自地址 通过添加其区号来规定某个地区 的消息中心。

Push 消息包含用于快速访问相应 WAP 服务的 URL 链接:点击该 WAP Push 消息将连接至 WAP 站点,您可以浏览网页或将多媒体文件下 载至您的手机。

<span id="page-24-1"></span><span id="page-24-0"></span>6 ï 音乐播放器

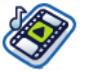

这项功能可让您从网络上下载音乐、保存声音文 件、编辑您的播放列表,并播放音乐。手机可支 持多首 MP3 或 AAC 格式的歌曲

### <span id="page-24-2"></span>音乐库

这项功能可让您播放下载到手机内存或存储卡上 的音乐。例如, 从插入的 mini-SD 卡中播放音 乐,选择音乐库选项并在下一个屏幕选择存储 卡。从音乐列表中,选择您想要播放的音乐文件 并按。。

# <span id="page-24-3"></span>最近播放

这项功能向您提供之前所播放的歌曲列表。歌 曲按时间顺序排列

# <span id="page-24-4"></span>播放列表

这项功能可让您编辑您最喜爱的歌曲列表。若 要编辑您的播放列表,请进行以下操作

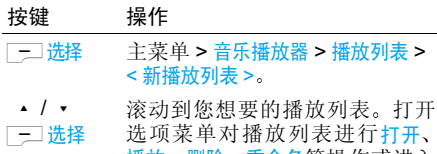

播放、删除、重命名等操作或进入 帮助获取更多信息

# <span id="page-24-5"></span>Mini-SD 卡管理

*注意:在正常使用 mini-SD 卡之前,请将一张新 mini-SD 卡插入 768 手机内,以便进行初始化并 自动创建如下目录:*768 > 音乐播放器 (图片、视 频频、其它*),之后再将您的音乐文件利用电脑和读* 卡器等途径拷贝到这个目录下 然后即可正常使*用。图片和视频文件的操作方式与音乐相同* 

让您管理 mini-SD 卡上的音乐收藏。 从存储卡相 应目录下选择了一个音乐后,按<mark>选项</mark>键。您可以 在选项菜单中进行以下操作:

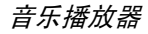

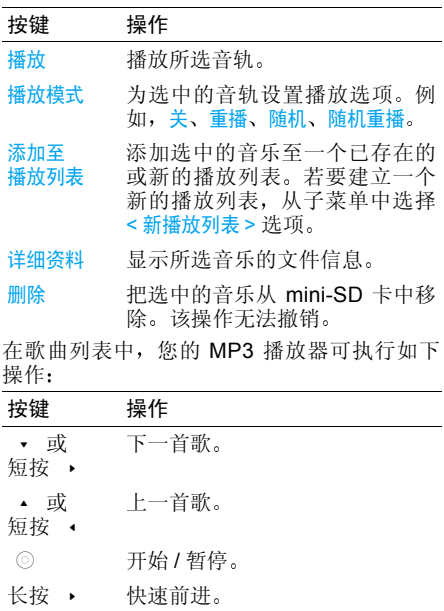

长按 • 快速后退

音乐播放器

<span id="page-26-0"></span>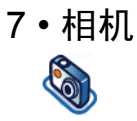

<span id="page-26-1"></span>您的手机具备数码相机功能 可让您拍摄高达 130万像素的照片及录制视频短片。您可将所拍 摄的照片和视频保存至手机, 并将照片用作墙 纸或发送给朋友

由于灰尘会影响拍摄效果,因此在进行拍摄之 前 请确保摄像头清洁

# <span id="page-26-2"></span>相机模式

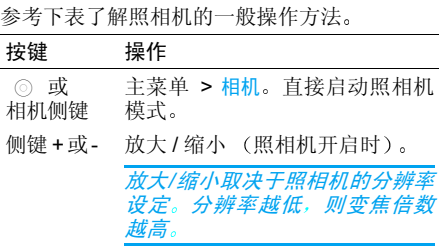

• 或 ▶ ▶ 在照相机或摄像模式间切换 +或-▼ 调整亮度 (照相机开启时

 $\circ$  或 相机侧键拍摄照片, 照片会在拍摄后即刻 保存

 $\sqrt{4a}$ 按 飞。以启动 / 关闭闪光灯

一选项 或,  $\circledcirc$ 打开选项菜单

在任何菜单下, 按下电源键可取消当前的任何 操作并返回待机模式。一旦保存之后,照片 / 视 频将会出现在[我](#page-38-0)的文件 > 图片 / 视频中。详见"我 的[文件](#page-38-0)"第34页

#### 照相机选项菜单

当照相机模式被激活后,您可以在拍照前按 — 选项改变一系列设置

# 选项 描述

- **预**览屏幕 选择大屏幕 / 小屏幕观看
- 照片 分辨率可进行五种尺寸调整: 160X120 320X240、640X480、800X600 和 1280X1024
- 照片质量量 可选择三种图像质量:超精细、精 细和正常
- 查看图片选择查看 所拍摄的照片

闪光灯开启或关闭闪光灯模式

- 模式式 可选择三种模式: 夜景模式和定时 自拍和连拍 (连拍功能仅在照片分 辨率小于 800X600 时出现并可使 用)。
- 色彩效果果 选择以便给照片添加特殊的色彩 效果
- 高级 编辑 更多详细信息
	- •默认名称 输入照片的默认名称
	- 重设设定: 恢复默认值
	- 防抖动: 选择 50Hz 或 60Hz

在您开启照相机后, 只需按 ◎ 即可拍摄照片 并且照片会被自动保存。照片被保存后, 即可 按下一选项访问如下列表

- 选项 描述发送送 通过多媒体短信、通过蓝牙、通过红 外线或通过电子邮件发送照片 拍新照片返回取景屏幕设为
- 联系人 ID 将该照片设定为来电显示图像
- 设为墙纸纸 选择全屏或适应屏幕将图片设置为 墙纸

删除删除该照片 当图片簿已满时,会弹出一条警告消息

### <span id="page-27-0"></span>摄像模式

此选项能让您拍摄简短的视频, 您可以播放视 频并保存在手机或插入的存储卡 (mini-SD) 上或者以多媒体短信或电子邮件的形式发送给其他人

请注意,手机的内存可存储大约 350KB 大小的 视频。但就 mini-SD 卡而言,您可存储的视频 大小将取决于 mini-SD 卡的容量

### 如何录制视频?

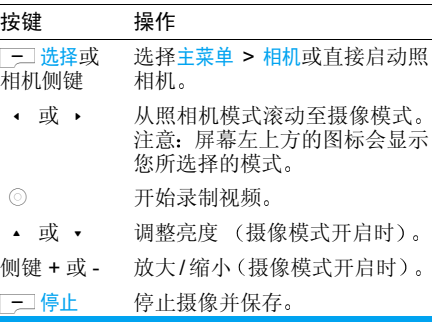

L选项 打开选项菜单

#### 视频选项菜单

当摄像模式被激活后, 您可以在开始摄像前, 按 L-コ选项键来改变一系列设置。

- 选项 描述 选择大屏幕 / 小屏幕观看 视频长度选择 MMS (多媒体短信)长度或 最大长度视频 分辨率选择录像尺寸: 352x288 或 176x144视频质量洗择图象质量: 精细或正常。 查看视频 选择观看视频 闪光灯 选择开启 / 关闭闪光灯 色彩效果 选择一种色彩效果
	- 编辑更多详细信息
	- •默认名称: 输入视频的默认名 称
	- 重设设定: 恢复出厂设置

一旦您开启了摄像模式,您只需按 ⓒ 即可开 始视频录制。按 [=□ 停止以停止摄像并进行保 存。一旦您保存了文件,即可按[-\_]选择访问如 下列表.

视频菜单洗项:

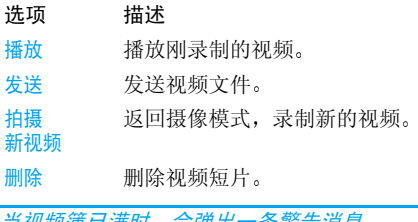

当视频簿已满时,会弹出一条警告消息

高级

<span id="page-29-0"></span>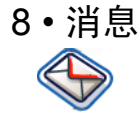

<span id="page-29-1"></span>本章描述了飞利浦 768 手机的各种消息功能 其中对某些功能的访问将取决于您所申请的服务。请联系您的服务供应商详细了解您所申请 的服务。

### <span id="page-29-2"></span>短信

该菜单可让您通过短消息服务发送并接收较短的文本消息。短消息可以包含简单的声音、图片和/ 或动画

#### 创建短信

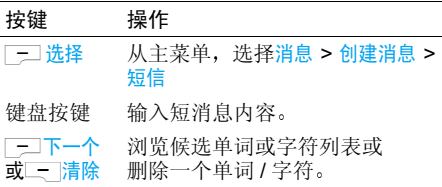

当您编辑一条短消息时,可按 [<del>-</del>\_] 选项进行如 下操作:

#### 选项 描述

继续

添加符号

插入对象

拼写单词

 选择电话簿 从电话簿中选择短信 收件人。或者选择电话号码以通过 键盘输入其他号码

在文本中插入符号

- 您可以在文本中插入下列对象
	- 音效: 插入一个预先定义的声音
	- •动画: 插入一个预先定义的动画
	- •我的动画: 插入一个自己下载的 动画
	- 形的图片: 插入一个自己下载或 拍摄的图片
	- 形的音效: 插入一个自己下载的 声音文件
	- 五本模板: 在短消息中添加一个 预先定义的文本 详细信息请参 见下面的 模板
	- •联系人号码: 在短消息中插入电 话簿中的一个号码
	- 书签: 插入一个 WAP 书签

在 T9 词库中加入新单词

消息

- T9 语言 选择 T9 语言或 T9 中文等输入 模式。
- T9 词典典 启动 / 关闭 T9 预示文本输入,一 种用于手机文本输入的智能编辑模式
- 另存为 草稿将短消息作为草稿来保存
- 文本格式
	- 该菜单可让您编排消息文本的格 式。注意: 只有收件人的手机同样 支持文本格式编排时, 对方的手 机才能显示此处所用的格式在输入文本前, 您必须设定如下 选项:
		- 字体样式: 可选择加下划线或加 删除线
		- 三字体颜色: 可选择前景色或背 景色

受版权保护的图片和声音无法随短信发送

收件箱

该菜单会列出您所收到的全部短消息。查看短消 息时

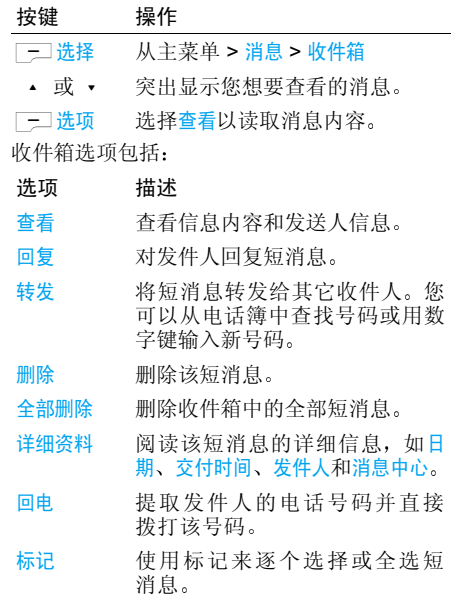

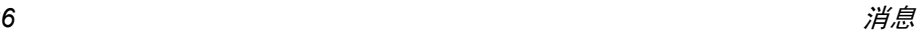

#### 发件箱

这项菜单列出了您发送和保存过的所有短消息。提供的选项有查看、转发、删除、全部删除 详细资料 通话和标记

#### 草稿箱

这项菜单列出了您保存过但未发送的所有短消息。提供的选项有发送、查看、编辑、删除、全部 删除、详细资料和标记

#### 设定 <sup>&</sup>gt; 短信

这项菜单可让您为两个短信配置帐户进行不同的设置。从所提供的配置文件中选择一个,并选 择启用以套用该短消息配置文件或选择个性化以改变下列选项,

- 选项 描述
- 消息中心编辑短消息中心号码。
- 通讯协议 可选择标准文本 传真 X.400 寻 呼、 ERMES 或电子邮件协议
- 有效期 该功能取决于您所申请的服务 您可以选择消息存储在短消息中 心的时间长短 这在收件人无法 连接至网络 从而无法立即接收您的消息)时非常有用。您可以 选择 1 小时、12 小时、1 天、1 周 和最大。

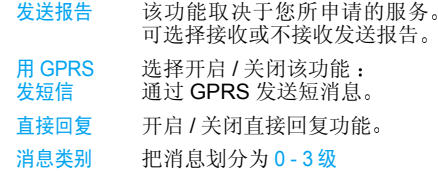

访问 *GPRS* 网络取决于您所申请的服务

### <span id="page-31-0"></span>MMS (多媒体短信

该菜单可让您发送和接收 MMS(多媒体短信服 务)消息。MMS 消息可包括文本、图片和声音 它们可以由一个或多个幻灯片组成。无论您是 发送至一个电子邮件地址,还是发送至另一部 手机, MMS 都将以幻灯片的形式播放

请注意,如果您要向另一台手机发送多媒体消 息, 接收者的手机必须也能支持多媒体消息以成 功接收您的消息

#### 创建新 *MMS*

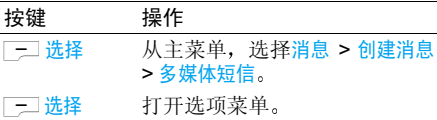

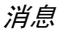

在创建一条新 MMS 消息时,可按 [-\_] 选项选取 如下功能

选项 描述

继续

为 MMS 输入详细内容

- 收件人:插入收件人号码
- 主题:为消息输入一个主题
- 抄送: 将副本发送给其它收 件人
- 高送: 将密送副本发送给其它 收件人
- 发送方可见性 : 开启 / 关闭显 示发件人号码
- 优先级: 可选择低、正常或高
- 发送报告 : 开启 / 关闭接收发 送报告
- •阅读报告 开启 / 关闭接收阅读 报告通知
- 到期时间:可选择 1 小时、 3 小 时、6 小时、12 小时、1 天、1 周 和最大。
- 五文付时间: 可选择立即或明天 发送
- 插入对象可插入的项目包括 图片、视频、 音效和页

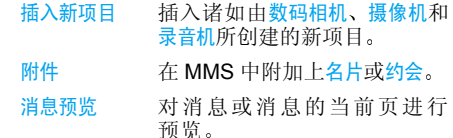

您无法在同一个已经拥有声音或图片文件的MMS 幻灯片中添加一个视频文件, 反之亦然 同样,您也无法在同一个已经拥录音文件的 *MMS 幻灯片中添加一个声音文件,反之亦然* 然而 您可以在同一个 *MMS* 中创建一个新幻灯 *片以添加若干视频、图片及 / 或声音文件* 

#### 定时设定幻灯片周期

- 页面列表查看页面列表
- 保存将 MMS 保存至草稿箱

注意 : 无法发送预先定义和受版权保护的图片 和声音文件 上述两种文件不会显示在您要选择的项目列表中。

如果在接收 MMS 时显示 "存储器已满", 您 必须删除旧消息 (如模板、草稿、已收到的消 息等

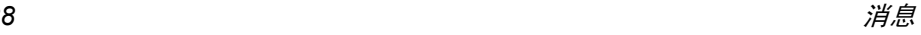

#### 收件箱

该菜单会列出您所收到的全部 MMS。在您查看 了一条 MMS 消息后,可按 [<del>\_\_] 选项</del>访问如下功 能:查看、回复、转发、删除、全部删除、详细资 料、回电和标记

#### 发件箱

这项菜单列出了您发送的所有多媒体消息。其 选项包括:查看、转发、删除、全部删除、详细资 料、通话和标记

#### 草稿箱

该菜单会列出您保存在草稿箱中但未发送的全部 MMS。其选项包括: 发送、查看、编辑、删 除*、*全部删除、详细资料和标记

#### 设定 <sup>&</sup>gt; 多媒体短信

该菜单可让您对飞利浦 768 手机进行配置以发送和接收 MMS 消息。您的手机可能已进行了 预先配置,能够直接访问所提供的服务。否 则, 请联系您的运营商获取该章节中所描述的 信息

### 描述

选项

配置文件

件 从列表中选择一项按 [−॒] 选项以 编辑明细或按 . ⓒ 启动服务。可 进行编辑的配置选项包括:

- 名称: 指定配置文件名称
- · IP 地址: 服务器的数字地址, 格 式为:nnn.nnn.nnn.nnn
- IP 端口: 服务器的端口号, 通常 为 9201
- •消息服务器:消息服务器的 URL 地址
- · 停留时间: 您的手机与 WAP 保 持连接的时间
- 连接: 选择 GPRS 连接或 CSD 连接
- · CSD 配置文件: 选择一个预先确 定的 CSD 设置
- GPRS 配置文件: 选择一个预先 确定的 GPRS 设置

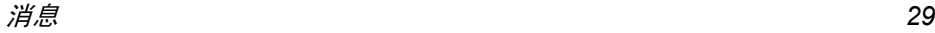

选项

选择调整如下选项:

- 发送方可见性 ,开启 / 关闭显示 发件人的电话号码
- 优先级 : 可选择低、正常或高
- 发送报告 :该选项通过短信通知 您所发送的 MMS 消息的状态也 就 是, 它 们 是 否 己 被 发 送)。可设定为开启或关闭
- 阅读报告: 开启 / 关闭接收阅读 报告通知
- 到期时间 可选择 1 小时、 3 小 时、6 小时、12 小时、1 天、1 周 或最大。
- 检索 可选择自动、延迟或自动家 居网络。
- 垃圾过滤器: 选择打开 / 关闭垃 圾消息过滤器

# <span id="page-34-0"></span>电子邮件

您的飞利浦 768 手机可以发送和接收电子邮件, 前提是您所订购的服务已包含此项功能。您 必须事先拥有一个电子邮件帐户并从您的邮件服务供应商处获得相关的设定信息。有时候,您 的移动服务供应商也会提供电子邮件服务

*在您开始使用电子邮件功能前,手机会要求您* 在电子邮件配置中设定发件人的电子邮件地 址 参见 [设定](#page-35-1) *<sup>&</sup>gt;* 电子邮件 第 *31* 页了解如何 设定帐户信息。

#### 创建消息 <sup>&</sup>gt; 电子邮件

选择该菜单来创建新的电子邮件。在所出现的 编辑窗口中输入文本 当您完成邮件的编写后 按厂一进项以访问如下功能:

选项 描述

继续

- 输入收件人的电子邮件地址 (按 ■ 可访问包括@符号在内的符 号表)。
	- 输入地址 (收件人)和<mark>主题</mark>。您还 可以向其它人发送电子邮件的副本 (抄送) 或密送副本 (密送) 您也可以用附件的形式来发送您 的电子邮件。
- 保存将消息保存在草稿箱中而不发送。 您必须首先输入电子邮件地址
- 新行开始新的段落
- 全部清除立即清除全部输入

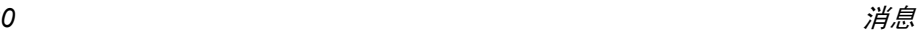

#### 收件箱 <sup>&</sup>gt; 邮箱 <sup>&</sup>gt; 检查邮件

该菜单可让您连接至您的收件箱并下载全部邮件或仅下载邮件标题 (然后根据标题选择需要 宗整下载的邮件)。

#### 收件箱 <sup>&</sup>gt; 邮箱

这项菜单列出了您收到的所有电子邮件

#### 发件箱 <sup>&</sup>gt; 邮件发件箱

这项菜单列出了您发送的所有电子邮件

#### 草稿箱 <sup>&</sup>gt; 邮件草稿箱

这项菜单列出了您保存过但未发送的所有电子邮件。选项包括查看、发送、编辑、删除、全部删 除和标记

#### <span id="page-35-1"></span>设定 <sup>&</sup>gt; 电子邮件

该菜单包括发送和接收电子邮件所需的参数您需要咨询您的服务供应商,了解有关使用设 定与条件

#### 选项 描述服务器

 您可以设定多达五种配置来连接 至您的邮件服务器。按 [−॒] 选项 来启用、编辑或重命名服务器。您 可以编辑如下服务器设定信息无接方式: 选择如何创建手机与 网络的连接。选择承载方式 GPRS 优先 CSD 配置文件或GPRS 配置文件。然后必须对相 关的 CSD 或 GPRS 配置文件

- 进行设定
- 接收服务器: 设置用来接收电子 邮件 (POP 服务器)的信息 服务器、端口、验证、账户、密码 和下载。
- 发送服务器: 设定发送电子邮件 的配置 (SMTP 服务器):服务 器、端口、验证、帐户和密码
- 编辑更多信息 如用户名 邮件地 址 和签名

### <span id="page-35-0"></span>模板

账户

这项功能可让您创建可用来随后编辑或发送的短信模板

消息*31*

# <span id="page-36-0"></span>即时通讯

您的手机具备即时消息传送和保存服务功能 该服务能为以类似聊天速度而进行的信息交流 提供支持 即时消息将以最快的速度发送给接收者; 否则消息将被丢弃, 发送者将被告知发 送失败

该功能取决于运营商以及您所申请的服务。

#### 登录

开始前,您需要登录您的名字。从主菜单进入<mark>消</mark> 息 <sup>&</sup>gt; 即时通讯 <sup>&</sup>gt; 登录

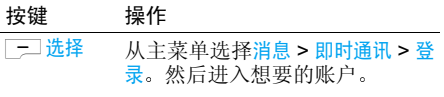

- 厂 选项 选择启用账户或编辑明细。明细中 包括下列内容
	- 账户名
	- ï 地址
	- · 用户 ID
	- 密码
	- · GPRS 配置文件

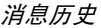

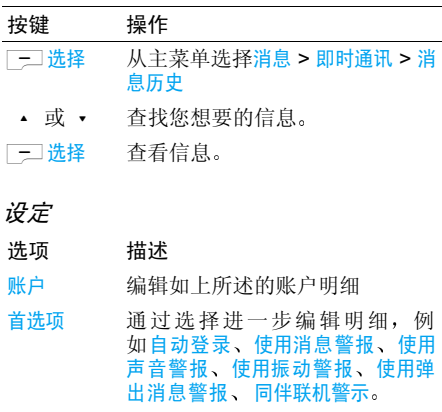

# <span id="page-36-1"></span>小区信息

此功能取决于网络。这项菜单可让您管理发送 给所有网络订户的短消息广播 您可以通过它访问下列选项

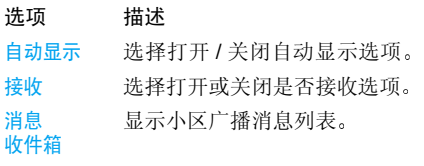

主题列表

定义您想要接收的消息类型:

- •从我的主题中选择新条目,以创 建您喜爱的主题
- 通过使用中主题在列表中选择一个 现有主题, 以更改或删除该主题

若要获得对应于不同类型的代码,您必须与您 的运营商联系。

语言选择您要接收消息的语言

# <span id="page-37-0"></span>存储器状态

该功能可让您查看手机和 SIM 卡上所剩余的消 息存储空间

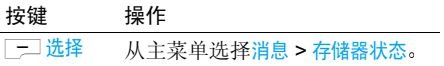

# <span id="page-37-1"></span>设定

该功能下的选项已经在上文中进行分类阐述, 请参照前文的相关说明

#### 语音信箱

该菜单可让您设定您的语音信箱号码并收听对方所留给您的语音消息

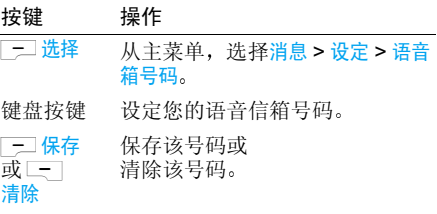

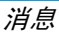

<span id="page-38-1"></span><span id="page-38-0"></span>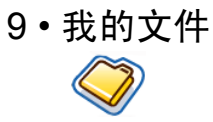

这项功能可让您通过在不同文件夹中进行存储以管理您的文件。而且,您可以使用存储器状态 来获得有关您的手机或 mini-SD 卡的存储容量信息

### <span id="page-38-2"></span>管理文件

您可以在我的文件中剪切、复制和粘贴文件。但 是,手机无法从 mini-SD 卡中复制大型文件到 其内存中 (最高 350KB)。在<mark>我</mark>的文件中剪切 复制和粘贴任何文件的方法如下:

#### 按键 操作

- \_<del>\_</del>\_\_选择 从主菜单中,选择我的文件 > 图片 或音效
- ▲ 或 <del>v</del> 滚动至目标文件。
- **L-T选项** 打开选项菜单。
	- +或-选择组织 <sup>&</sup>gt; 剪切或复制
	- +或-进入到目标文件夹
- L-1洗项 打开洗项菜单。
- ▲ 或 ▼ 洗择粘贴到此处。

# <span id="page-38-3"></span>手机内存信息

查看保存在手机内存中的所有文件时

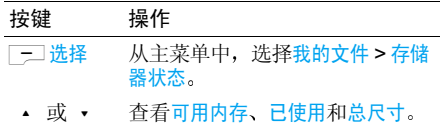

# <span id="page-38-4"></span>存储卡信息

查看保存在外置存储卡中的所有文件时

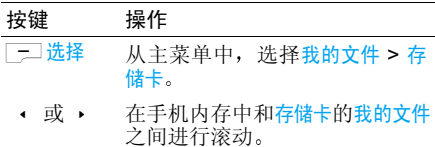

 $\overline{w}$ 导航至保存在存储卡中的文件

*要更改预设存储位置,请参[阅第](#page-53-1) 49 页*设定 > 常 规 *<sup>&</sup>gt;* 默认存储区

<span id="page-39-0"></span>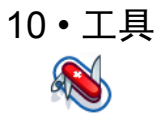

<span id="page-39-1"></span>该菜单包含与您的个人应用相关的选项。

# <span id="page-39-2"></span>日历

该菜单可显示日历。默认的查看方式为按月查 看,并且当天日期会以红色和一个蓝框突出显 示 被突出显示日期的阴历格式会在屏幕右下角显示为绿色。您可以通过导航键用蓝框选择 不同的日期

日历中包括下列选项

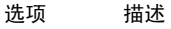

- 按日查看
- 查看各天的事件列表 按厂 洗项来: • 查看:查看事件明细
- ï 编辑编辑事件明细
- 删除: 删除事件
- 收件人:选择连接类型:红外线 或蓝牙。
- 音量: 查看事件容量

按周查看按周显示日历 新会议

转到日期

高级

该菜单可以让您创建一个新约会。 按 $\neg$ 一来为建立新事件添加下列信 息

- 主题: 为事件输入一个主题
- 位置: 指定位置
- •开始日期: 输入起始日期
- •开始时间: 确定起始时间
- •结束日期: 输入终止日期
- 结束时间:确定终止时间
- •提示: 设置发出提示的时间: 事 件发生时 5 分钟前 15 分钟前 1 小时前 1 天前或其它
- $\bullet$  重复: 设置事件重复的频率

 输入一个日期并直接定位于日历 上的该日期

#### 更多选项

- 全部清除 : 删除所有事件、一天前 或一周前
- 提示程序: 可选择始终、从不和如 果手机开启
- 无超始日期: 设定一周的起始日 星期日或星期一

工具 *35*

### <span id="page-40-0"></span>闹铃

从闹铃菜单中,您可以访问如下选项

- 选项 描述
- 单次闹铃单次闹铃仅闹铃一次。更改闹铃状 **态为启用或停用,**启用后,指定响 铃时间
- 重复闹铃 重复闹铃会在一周中规定的某天 闹铃。例如,如果您选择周日或 周六, 闹钟会在每个周六和周日 闹铃
- 闹铃音选择闹铃音

# <span id="page-40-1"></span>约会

约会可让您在手机上安排日程计划。在一个<mark>新记</mark> 事下,根据上述在日历选项菜单中的<del>按</del>日查看编 辑明细。或者, 您可以查看所安排的项目列表

# <span id="page-40-2"></span>任务

该菜单可将您的任务记录在手机上。按□□添加 以建立一个新任务,并输入如下信息

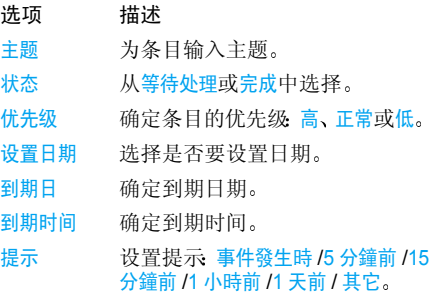

# <span id="page-40-3"></span>记事本

这项菜单可让您在手机上作记录。当您看到您 保存的记事列表时, 选择您想要的目标并按 --选项选择编辑、新条目、删除、全部删除、发送或 检查容量

### <span id="page-41-0"></span>录音

该菜单可让您录制一段录音。录制后, 您可以将 该声音文件设定为铃声、通过电子邮件发送该 声音文件等

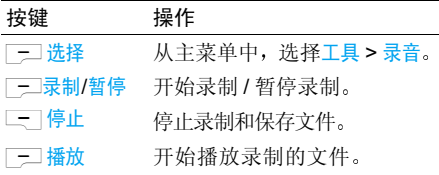

#### <span id="page-41-1"></span>计算器

您的手机具备一个计算器。可以用键盘输入数 字。参考下表了解如何进行各种运算

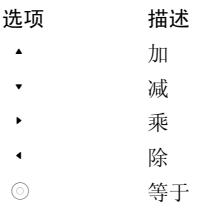

**Ladit 选项> +/-** 在正数和负数间进行切换。

**Le 选项 > %** 添加 "%" 符号。

### <span id="page-41-2"></span>单位换算器

该菜单可让您进行多种单位换算,如长度、温 度、货币、能量、速度、质量、面积、体积、功率 时间和压力。

该换算结果仅供您参考使用,并不作为有效的 数据依据

<span id="page-42-1"></span><span id="page-42-0"></span>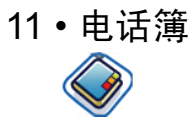

该功能可让您管理朋友、家人或同事的姓名、住 址 电话号码 您的飞利浦 768 手机可让您将联 系人保存于两个存储区: SIM 卡电话簿和手机电 话簿。与 SIM 卡电话簿相比, 使用手机电话簿 管理联系人时,可以存储更多的信息(如电子邮 件地址、传真号码、公司名称等)。在 SIM 卡 中, 上述栏的可用空间会因网络运营商或SIM卡 提供商的不同而有所分别 当位于本国以外的网络时, 如果您要呼叫联系人, 需要输入国际前 缀、国家代码和区号

在 *SIM* 卡电话簿和手机电话簿之间切换 *从主莱单中,选择*电话簿 > 高级 > 选择电话簿

# <span id="page-42-2"></span>查看 / 创建联系人

若要在 SIM 卡 / 手机上查看或建立一个新联 系人:

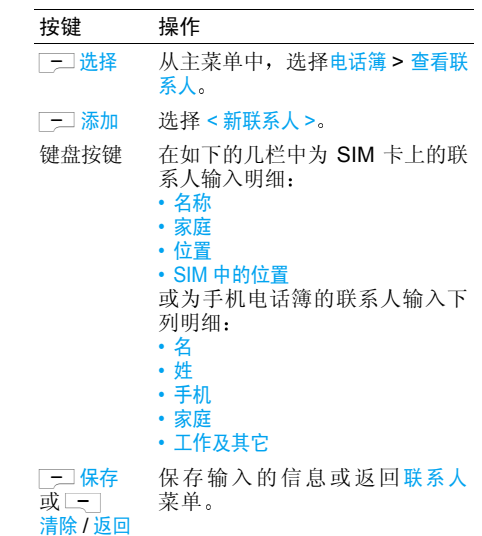

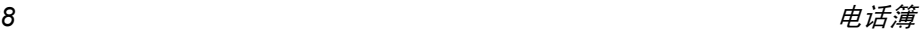

注意: 在创建新联系人时,您必须输入至少一个 姓名和一个电话号码

大多数栏都为自由文本格式, 意思是您可以使 用手机的文本输入功能输入字母和数字数据有关文本[输入](#page-14-3)的详细信息, 请参见"输入法 [第](#page-14-3) 10 页

#### 电话簿选项

在电话簿中, 您可以选择联系人来显示其详细 信息,并通过按F<del>\_I选项</del>来查看/编辑更多明细

#### 选项 描述查看 查看所选联系人的详细信息 发送消息 短信或多媒体短信 通话 呼叫该联系人 用免提通话通过免费和联系人号码。 删除删除该联系人

- 默认号码杳看默认号码: 手机号码、工作号 码或家庭号码。 发送 联系人选择通过生物线或蓝牙发送联系人。 复制
- 联系人将联系人复制到SIM 卡或手机中

### 移动联系人

- 添加图片为联系人添加图片 ID, 仅当选择 手机电话簿时可用
- 标记逐个选择或全选联系人

# <span id="page-43-0"></span>查看群组

查看群组功能可让您管理您的联系人, 从而可 以使图像和/或铃声同群组相关联, 还能够向该 群组的所有成员发送消息。从电话簿菜单中选 择查看群组,将显示各个群组的列表

#### 查看

选择一个群组并按 - 这场> 查看来显示该组的 成员

#### 群组洗项

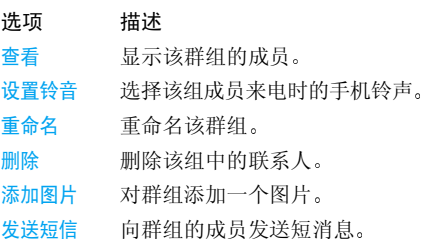

电话簿 *39* 联系人

移动

### <span id="page-44-0"></span>特别号码

该菜单可让您保存一个重要号码列表, 如本机号 码、服务号码、语音邮件号码和紧急号码

选项 描述

- 我的号码 杳看、编辑或删除本机号码。
- 服务号码 SIM卡电话簿中的该项目可让您选 择运营商所提供的可用服务号码并将其复制到选定的电话簿中
- 语音留言拨打语音信箱服务供应商的号码

紧急电话拨打紧急电话号码

# <span id="page-44-1"></span>快速拨号

此功能允许您设置 4 个最常拨打的号码。您无 需进入电话簿列表便可通过选择屏幕上对应电话号码的图标或图片以拨打该号码您可以编辑一个快速拨号列表:

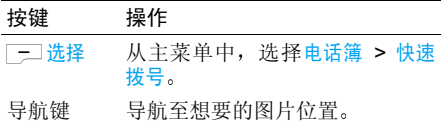

L添加 或二 在所选位置上添加一个号码,然后 显示所有联系人或返回主菜单。

- +或- 从电话簿中选择一位联系人或 返回
	- 确认所添加的联系人, 并添加图片 或取消

# <span id="page-44-2"></span>高级 取消

L完成 或––

返回

该菜单为您提供了多种高级功能, 您可以查看 编辑您的联系人:

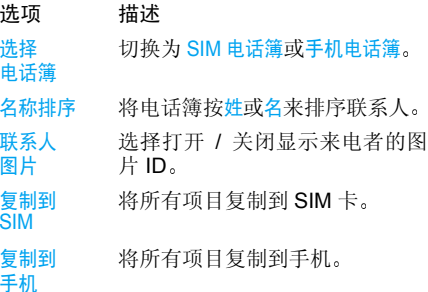

移动到**SIM** 将所有项目移动至 SIM 卡

移动到 手机将所有项目移动至手机

删除所有条目删除全部项目

# <span id="page-45-0"></span>存储器状态

该菜单可让您查看电话簿的使用情况。许多功 能都会占用您手机的存储容量, 如图片簿和音 效库、录制的录音、存储在手机中的消息、游 戏等

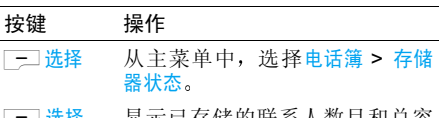

| न्→ 匹痒 选择 显示已存储的联系人数目和总容 量大小

<span id="page-46-1"></span><span id="page-46-0"></span>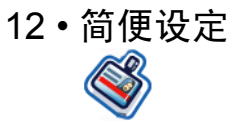

您可以设定您的手机来适应以下场景:

• 标准 • 耳机 · USB 连线 • 室外 <sup>ï</sup> 会议

# <span id="page-46-2"></span>简便设定选择

选择不同的简便设定时:

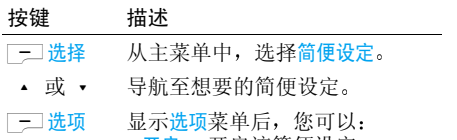

- •开启 :开启该简便设定
- 个性化,对该简便设定进行个性 化设定

# <span id="page-46-4"></span><span id="page-46-3"></span>个性化设置

个性化设置包括如下

- 选项 描述
- 提示模式洗择提示类型: 仅响铃、仅振动、 响铃并振动、振动后响铃以及无

按键音切换开启 / 关闭按键音

- 铃音选择所有通话、所有联系人呼叫、提 示、消息、约会、小区消息和群组 1-10 的铃声
- 晌铃音量可讲行 10 级的音量控制。按 + 提 高音量或按 - 降低音量
- 快门音 从三种预先定义的声音中选择一 种快门音

该选项只在设定 *<sup>&</sup>gt;* 音效菜单中出现

<span id="page-47-0"></span>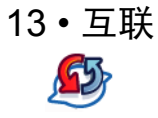

<span id="page-47-1"></span>您的手机可以通过红外线、蓝牙、 USB、 CSD 或 GPRS 连接各种外接设备。该菜单提供多种 功能,让您设定与这些外接设备的连接方式

### <span id="page-47-2"></span>红外线

您可以设置手机通过红外无线通讯来接收数据, 并传输高达 350KB 的文件。若想使用红外 线连接, 那么您想要用来建立连接的设备必须 具备红外线数据传输功能。对于一台兼容的手 机或数据设备(例如电脑), 您可以通过手机的 红外端口发送或接收的数据类型包括: 名片, 图 表, 图片, 声音剪辑, 录像和日历记事本 请注意,不要把您的眼睛直接暴露于红外线或 让其它红外线设备对它产生干扰 此设备是1等激光产品

#### 通过红外线发送和接收数据

在用红外线传输前, 请确保您的发送和接收设 备都具有红外线通讯端口。本机通过红外线最 大可传输 350KB 的文件。请注意, 设备间不能

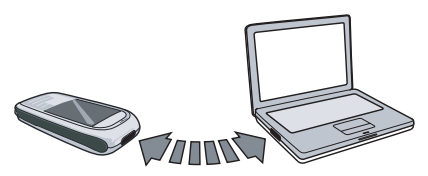

有任何障碍物。而且我们建议您把两台设备保 持一米的距离以确保有效的连接要激活红外线传输,进入主菜单,选择互联,再 选择并开启红外线。发送数据的手机用户可选择 想要的红外线功能来启动数据传输。请注意,如 果数据传输在红外线通讯端口被激活后的两分钟内还没有开始的话, 连接将被取消并需要重 新开始

### <span id="page-47-3"></span>蓝牙

您的手机支持蓝牙无线功能,允许连接至 10 米 范围内的兼容蓝牙的设备, 最大可传输 350KB 的文件。诸如墙壁和其它电子设备会对蓝牙连 接产生障碍并造成干扰

在您应用蓝牙连接之前, 请联系其它设备的制 造商或查阅附带的说明文件,以确保它们能够 支持蓝牙功能

#### 建立蓝牙连接

要建立蓝牙连接,进入主菜单,选择互<mark>联</mark>,再选 择蓝牙。在蓝牙屏幕下,选择<mark>启用</mark>。然后,选择 搜索设备。当出现设备列表时,选择其中一个设 备以建立连接

如果您在某些时候不必使用蓝牙功能, 您应当 解除它的作用以节省电池能量

#### 蓝牙菜单

- 选项 描述
- 启用开启 / 关闭蓝牙功能
- 搜索设备搜索您想要连接手机的外接设备
- 我的设备选择您预先定义的连接设备
- 首选项选择显示更多功能:
	- 手机名称
	- 可见
	- 服务已支持

当手机激活了蓝牙功能, 并查找设备时, 列表将 显示手机范围内发现的所有设备。一旦您选择 了设备并建立连接, 您就会收到提示, 要求输入 密码以进行设备配对。密码由其它蓝牙设备的 制造商所提供, 请参见相关文件了解更多信息 密码功能可确保合法连接的建立,以让您安全 地进行设备的连接或与选中的设备进行连接

# <span id="page-48-0"></span>USB

该功能可让您通过 USB 将手机连接至电脑或网 络摄像头。使用方法如下

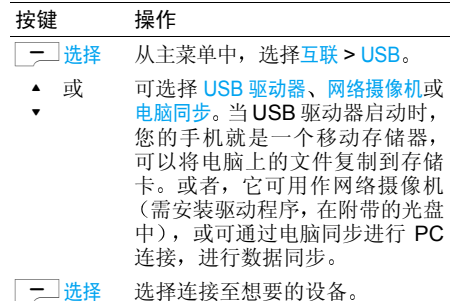

# <span id="page-48-1"></span>网络

该功能可以让您修改您的网络设定:

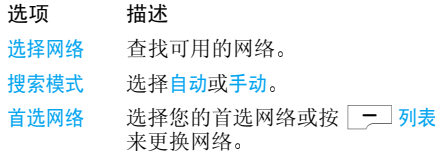

选择波段 备有5种频段 900MHz 1800MHz 1900MHz 900/1800MHz 和 900/ 1900MHz

### <span id="page-49-0"></span>存储卡

手机具备一个 mini-SD 卡的卡槽,以便用于增 加 手 机 的 存 储 能 力。手 机 可 支 持 容 量 高 达 512MB 的 16 位 mini-SD 卡,并提供性能和质 量保证

# <span id="page-49-1"></span>连接

#### *CSD* 配置文件

该菜单可以让您配置 CSD (电路交换数据)网 络连接,可用的 CSD 设定包括

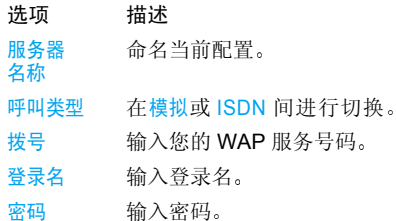

### *GPRS* 配置文件

该菜单可让您配置 GPRS (通用分组无线业务 网络连接。可用的 GPRS 设定包括

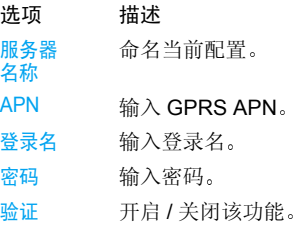

#### *GPRS* 信息

该功能可让您监控 GPRS 连接期间的数据传输 流量。 GPRS 信息包括

#### 选项 描述

- 当前累计接收数据的容量和总时间
- 所有累计所有接收数据的容量和总时间
- 上次连接 最后一次连接所接收数据的容量 和总时间

<span id="page-50-0"></span>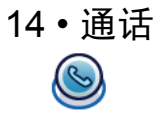

<span id="page-50-1"></span>本章中所描述的大多数选项都取决于您的运营商和 / 或所申请的服务, 并需要输入 PIN2 码或 手机密码。 有关 PIN 码的更多信息,请参见 " [安](#page-52-3) 全[性](#page-52-3)"第48页

### <span id="page-50-2"></span>通话记录

该菜单为您提供未接来电、已接来电和已拨电 话的列表。它们按照时间顺序进行显示, 并且最 新的通话将出现在最前方的位置。在列表中选 择一个通话,并按 [<del>-\_] 选项</del>可进行如下操作

#### 选项 描述

- 提取号码提取发信人或短信中的号码。
- 删除从呼叫人列表中删除该号码。 通话拨打该号码
- 用免提 通话通过免提模式拨打联系人号码。

全部删除删除列表中的全部号码 短信 向呼叫人发送短信 多媒体短信向呼叫人发送 MMS

# <span id="page-50-3"></span>清除记录

这项功能可让您清除通话记录 : 清除已拨电话 / 清除已接来电 / 清除未接来电 / 全部清除。 按 [<del>\_\_</del>] 选 <mark>择</mark>来确定删除,或按 □□ 返回以取消删除

### <span id="page-50-4"></span>通话设定

该菜单可以让您进行通话设定:

选项 描述自动应答选择开启 / 关闭自动应答。 任意键应答选择开启 / 关闭任音键接听。 分钟提示器选择开启或关闭分钟提示器并设定开始时间通话服务这项功能可让您设置时间和费 用、呼叫等待、隐藏 ID、来电号码 以及费用设定。请查阅下列通话服 务菜单

通话服务包括下列选项。

 $V + T$ 

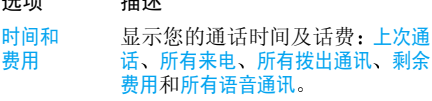

- <span id="page-51-1"></span>呼叫等待待 选择启用或取消呼叫等待或查询 状态。
- 隐藏藏 ID 对所有呼叫隐藏本机号码
- 来电号码选择显示所有来电号码
- 费用设定定 这项功能 (需要申请) 可让您通 过设置货币和个人费率来管理您的 话费支出。您也可以选择自动显示 或设置<mark>最大费用</mark>

<span id="page-51-0"></span>呼叫转移移 设定或选择如下类型的呼叫转移 所有语音通话 如果无 应答 如果无 法接通、无回复时、如果占线、转移所 有数据通讯、查询状态和全部取消

> 该菜单通过拒绝接听或禁止拨打不同类型的电话, 限制您手机的 使用方式。您可以选择或进行的 呼叫限制如下

- 所有呼出通讯
- 所有国际通讯
- 仅限此处和本地
- 所有来电

禁止呼叫

- 在国外时来电
- 查询状态
- 全部取消
- 手机密码锁
- 固定拨号号 选择开启 / 关闭固定拨号

已关闭的 用户群组选择开启/关闭已关闭的用户群组选择群组、呼出访问和首选群组。

<span id="page-52-0"></span>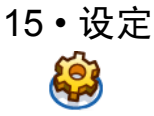

<span id="page-52-1"></span>本章描述了设定菜单中的内容。您可以使用设 定菜单访问各种选项 (音效、日期和时间、安 全性等), 配置您的飞利浦 768 手机以更好地配 合您的使用需求

#### *操作方法 …*

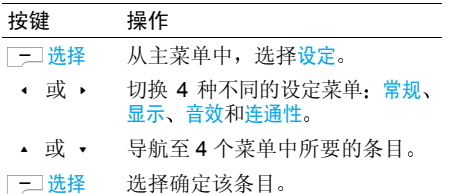

# <span id="page-52-2"></span>常规

日期和时间

<span id="page-52-3"></span>安全性

自动键盘锁

该菜单可计您配置一些常规洗项:

- 选项 描述
- 手机语言 选择文本输入语言和显示语言
	- T9 语言: 选择开启 / 关闭 T9 首 选 T9 语言和 T9 中文
	- •手机语言:选择自动、英文、繁 体中文和简体中文
	- 要设置日期和时间,请参见下面的 日期和时间菜单功能的介绍。
	- 选择更改锁定码、SIM 锁、更改 PIN 更改 PIN2 和手机锁定。
- 语音控制 您可以使用声控口令来开启一项 手机功能或拨打电话:
	- 有控指令: 为手机功能进行录音 以设置声控指令
	- 语音拨号: 为联系人姓名进行录 音以设置声控拨号

请查阅下列"录制声控指令"的 说明

选择打开或关闭功能。

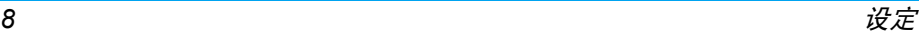

<span id="page-53-1"></span>快捷方式显示快捷方式功能列表

默认 存储区定义存储位置: 手机或存储卡

飞行模式选择开启 / 关闭飞行模式。

日期和时间菜单提供下列选项出厂重设将手机恢复为默认设定。

选项描述

显示时间选择您是否想要显示时钟。在开 或关之间进行切换。

时区**使用 ▶ 或 ◆ 键选择您的时区。** 

日期和 时间编辑当前的时间和日期。

- 时间格式设置为 12 小时制或 24 小时制
- 日期格式选择日期格式
- 开机时间选择打开或关闭功能。
- 关机时间选择打开或关闭功能。

倒计时设定并使用倒计时功能。 录制声控指令

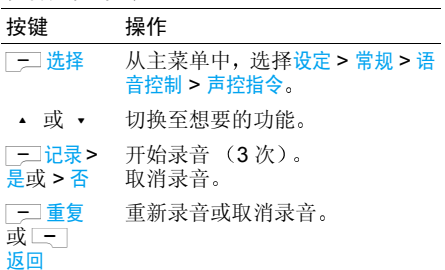

# <span id="page-53-0"></span>显示

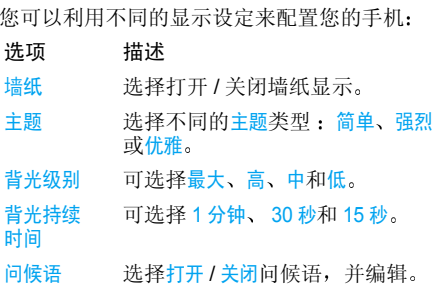

# <span id="page-54-0"></span>音效

您可以用 5 种声音配置来设定您的手机。详见 个[性化](#page-46-4)设置

# 连通性

此菜单下包含有一些连接设置。有关详细说 明, 请查阅前面相应的章节

图标和符 号

在待机模式下, 主屏幕上可以同时显示多个 符号

- X 静音 - 来电时手机不发出响铃
- 间 振动 - 来电时手机 震动
- **GPRS** GPRS连接-手机已连接至GPRS 网络
- X 短信 / MMS 消息 / 语音邮件 - 您已收到一 条新短消息 / 多媒体短消息 / 语音邮件
- 电池 指示条显示电池电量水平 dTh (4条 = 满, 1条 = 电量不足
- Ō, 闹钟 - 已 启动
- 漫游 当手机注册 另一个网络时显示特别是在国外时
- 短信已满-短消息内存已满。 删除旧短消 Œ 息以接收新消息
- 手机内存已满。删除一些 ◬ 项目,以存储新内容
- SIM 内存已满。删除一些 圇 项目, 以存储新内容

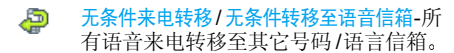

GSM 网络 - 手机已连接至 GSM 网络¥at. 接收效果- 条码越多,接收效果越好

如果没有显示网络符号,说明网络当前 *不可用。您可能处在接收效果不良的地* 方;请移到另一个位置。

<span id="page-56-1"></span>注意事 项

# <span id="page-56-0"></span>无线电 波

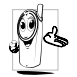

- 您的手机是一部低功率无线电发射器和接收器。在操作时,手机会发出并接 收无线电波 无线电波会将您的语音 或数据信号传送到与电话网络相连的基站。该网络控制手机发射功率
- 您的手机以 GSM 频率(900/1800/1900MHz) 传输 / 接收无线 电波
- GSM 网络控制传输功率 (0.01至2瓦
- ï 您的手机符合所有相关安全标准
- 您手机上的 CE 标志显示符合欧洲电磁兼容性 参考 89/336/EEC)和低电压规定 (参考 73/ 23/EEC
- 您手机上的 CCC 标志显示符合中国强制性产 品认证 (CCC)的规定

您应该对自己的手机负责。为避免对您本人、他 人或对手机本身造成伤害, 请仔细阅读并遵守 下列全部安全指示,并告知向您借用手机的任 何人士

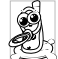

请将您的手机存放在一个安全且儿童无法触及的地方

不要写下您的 PIN 码。请记住此密码 如果您在较长时间内不使用手机, 应关 机和拆下电池

此外, 预防未经授权使用手机的行为

请在购买本手机后更改您的 PIN 码,并启动通 话限制选项

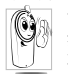

 手机的设计会遵守所有适用的法律和规章然而手机可能会干扰其它电子设备。因此 在家里或外出使用手机时, 您必须遵循当地 的建议和规章。您尤其需要严格遵守汽车和 飞机使用手机的规章

 公众对于使用手机可能造成健康危害的关注已有很长时间。目前在无线电波技术(包括 GSM 技术)方面的研究已通过审核, 安全标准已经制 定,以确保公众不会受到无线电波的辐射危害 您的手机符合所有适用的安全标准, 并且符合 无线电设备和电讯终端设备规定 1999/5/EC

# 在下列情况下要保 持关机 ...

防护不足或高敏感度的电子仪器可能会受到无 线电波的干扰。此干扰情况有可能导致意外的 发生

![](_page_56_Picture_20.jpeg)

A

 $\bigoplus$ 

在**登机**和 / 或将手机装入您的行李中时。在 飞机上使用手机会危及飞机的操作, 干扰手 机网络,甚至可能触犯法律

在医院、诊所、其它保健中心及任何您附近 可能会有医疗设施的场所

![](_page_57_Picture_0.jpeg)

在您被要求关闭无线电发射设备的地区, 例如 采石场或其它正在进行爆破作业的地区

![](_page_57_Picture_2.jpeg)

请咨询您的汽车制造商以确定您车内使用的电子仪器不会受到无线电波的影响。

# 起搏器

如果您是起搏器用户

- 开机时让手机与起搏器至少保持 15 厘米以上 的距离, 以免有潜在的干扰
- ï 请不要将手机放在胸袋中
- 用离起搏器较远的那一侧耳朵来接听电话, 以 尽量减少潜在干扰。
- 如果您预感到已产生干扰, 请关闭手机

# 助听器

如果您是助听器用户,请向医生和助听器厂商 咨询, 了解您使用的设备是否对手机干扰敏感

# 性能提升

为了提升手机性能,减少无线电辐射,降低电池 耗电量并确保安全操作,请遵从以下指示 为使手机发挥最佳和最令人满意的操作性能能,我们建议您以正常的操作姿势使用本手 '⊲⊾ 在未使用免提模式或免持式配件时机

- 请不要将手机放在极高或极低的温度环境中。
- 小心使用手机。任何误用将会导致客户服务条 例声明无效
- 请不要将手机浸在任何液体中: 如果您的手机 弄湿了,请关机并取出电池,并在过了 24 小 时、手机干了之后再开始使用
- 要清洁手机, 请用软布擦拭
- 拨打及接收电话所耗用的电池能量是相同的。 然而, 在待机模式下的手机若持续存放在同一 地点则消耗能量较低 在待机而被移动的情况下,手机会耗用传输更新信息到网络所需的能 量。降低背景光时间的设定,以及避免在各菜 单间做不必要的移动也有助于节省电池能量以提供更长的通话和待机时间。

# 电池上显示的信息

您的手机由可充电电池提供能源

- 仅可使用指定充电器。
- 不要烧毁由池。
- ï 不要使电池变形或拆开电池
- 请不要让金属物体 (例如口袋中的钥匙) 造成 电池接触器的短路现象
- 避免将手机暴露在过热 (>60°C 或 140°F 过湿或腐蚀性极强的环境中

![](_page_58_Picture_7.jpeg)

您应坚持选用飞利浦原厂配件, 因为使用任 何其它配件将可能损坏您的手机,并可能导 致您所有的飞利浦手机保修变成无效。 请确保损坏部分立即由专业技术人员进行更换,并使用飞利浦原厂配件

# 您的手机与您的汽车

![](_page_58_Picture_10.jpeg)

据研究证实 开车时用手机进行通话会分散 注意力,这会非常危险。请遵循以下指示 • 在开车时应全神贯注。 在使用手机前 请先将车子开到路边停好

- · 请遵守开车及使用 GSM 手机所在地的法令
- 如果您想要在车内使用手机,请安装专为此用 途设计的免提车用组合, 不过您仍须确保自己 能全神贯注地开车

• 请确保您的手机和车用组合不会阻碍车内的 任何安全气囊或其它安全仪器的操作 某些国家的公共道路禁止使用闹铃系统来操作车灯或用车笛来提示来电。请遵循当地法令

# EN 60950 标准

在炎热的天气或经太阳长时间暴晒(例如: 在窗子或 挡风玻璃背面) 的情况下,手机外壳的温度可能会升 高,特别是有金属涂层的外壳。 在此情况下,拿起手 机时要特别小心, 同时也应避免在环境温度超过 40°C 的情况下使用手机

# 环保责任

![](_page_58_Picture_18.jpeg)

请切记要遵循有关包装材料、耗尽电池及旧 手机处理方面的当地法令, 并尽量配合他们 的回收行动。

 飞利浦的电池及包装材料已标注标准符号以促进废弃物的回收及正确处理。

![](_page_59_Picture_107.jpeg)

# 故障排除

### <span id="page-60-0"></span>手机无法开机

取出电池并重新安装。然后为电池充电,直到电 池指示图标停止闪烁为止。最后, 拔出充电器并 尝试开机

#### 开机时,屏幕上显示已锁信息

有人试图使用您的手机, 但是不知道您的PIN码 和解锁码 (PUK)。请与服务提供商联系

#### 屏幕上显示 *IMSI* 出错

此问题与您所申请的服务有关 请与您的运营商联系

#### *手机不能返回待机屏墓*

长按 [ 。],或关机,检查 SIM 卡与电池是否正 确安装,然后开机再试

#### 不显示符号

网络连接断开。 可能正位于一个信号死角 (在 隧道中或在高层建筑物之间), 或是超出网络覆 盖范围。请换一个地方再试或重新连接网络(特 别是在国外时), 如果您的手机拥有外置天线 查看天线是否位于适当位置或联系您的网络运营商, 向其寻求帮助或获取相关信息

### 按键后,屏幕无反应 (或反应慢

屏幕在极低的温度下反应会变慢。这是正常现 象,并不影响手机的操作。请到一个较温暖的地 方再试

有关其它注意事项, 请向您的手机供应商咨询

#### 您的电池似乎过热

您可能未使用规定的手机充电器。记住要始终 使用手机包装中的飞利浦原厂配件

#### 手机不能显示来电者的电话号码

此功能要视网络和所申请的服务而定。如果网络 不发送来电者的号码, 手机将显示来电 1 或匿名 通话。有关详细信息,请与您的运营商联系

#### 无法发送文字短信

有些网络不允许与其它网络交换短信。请确保 您已输入短信中心号码 或联系您的运营商以获取有关详细信息

#### 无法接收和 */* 或储存 *JPEG* 图片

如果图片太大、图片名太长或文件格式不正确 您的手机可能无法接收

#### 您不确定手机是否正常接收来电

查看您的呼叫转移选项

### *在充电时,电池图标不显示指示条而且边缘* 闪烁

环境温度只有在不低于 0℃ (32°F) 或超过 50°C (113%F) 时才能为电池充电 有关其它注意事 项,请向您的手机供应商咨询

#### 屏幕上显示 *SIM* 出错

请检查 SIM 卡是否正确插入。如果问题仍然存 在,您的 SIM 卡可能已损坏。请与您的网络运 营商联系

试图使用菜单中的功能时,手机显示禁止使用 有些功能要视网络而定。因此,这些功能只能在 系统或您所申请的服务可支持时方可使用。有 关详细信息,请与您的运营商联系

#### 屏幕显示 请插入 *SIM* 卡

请检查 SIM 卡的插入位置是否正确。如果问题 仍然存在,您的 SIM 卡可能已损坏。请与您的 运营商联系

### 手机的省电能力似乎比本用户手册所指定的来得低

手机的省电能力与您所做的设定息息相关, (例 如: 铃声音量、背景光时间) 以及您所使用的 功能。请尽量关闭您所不要使用的功能以提高 手机的省电能力。

#### 手机在车内无法正常操作

车内包含一些会吸收电磁波的金属零件,可能 影响手机的性能表现。您可以购买一个车用组 合,它附有一个外用天线,可在免提听筒的情况 下进行通话

您应该先向您当地的有关部门了解开车时是否可以使用手机

#### 手机无法充电

确保将充电器上的接头正确插入手机底座的插孔中。如果手机的电池完全没电, 则需要等待几 分钟 (通常不超过 5 分钟),充电图标才会在 手机屏幕上显示。

# 飞利浦原厂配件

<span id="page-62-0"></span>标准的手机包装中已包括某些配件,如电池和 充电器。我们还可能向您提供额外的配件或以 选购方式提供其它配件。因此,手机包装中的内 容可能有所不同

说到性能表现……飞利浦原厂配件的设计可让 您的飞利浦手机发挥最大性能 下列部分配件可能不在中国大陆地区销售

*为发挥您手机的最高性能,并且不会使您的保* 修变为无效,请购买专为配合您的手机使用而 设计的飞利浦原厂配件。请到飞利浦指定的服 务商处购取飞利浦原厂配件

### 充电器

在交流电源插座下给电池充电小巧设计便于放入公文包或手提包中

### 数据连接 组合

简便地与飞利浦手机进行数据连接: 使用 USB 电缆使手机和电脑之间实现高速连接。所提供 的软件可以让您下载图片和铃声,并可以让您 的联系人和日程表实现 同步

*58*

商标声明

<span id="page-63-0"></span>![](_page_63_Picture_1.jpeg)

Java 是Sun Microsystems, Inc. 的商标

![](_page_63_Picture_3.jpeg)

App. 0842463

T9®是Tegic通信公司的商 标

![](_page_63_Picture_5.jpeg)

Bluetooth™ 是瑞典爱立信 公司所拥有的、并授权给 飞利浦公司所使用的商标

# 客户服务条例声明

<span id="page-64-0"></span>**1.** 当手机出现故障,客户凭购机的有效发票及 三包凭证享受三包权利 符合其中保修规定的可选择最近的飞利浦 授权维修中心享受保修服务 客户可通过服 务热线咨询维修网点

- **2.** 凡本公司出售的手机主机享有自购买日起壹年的保修。充电器保修壹年, 电池保修半 年,耳机保修叁个月
- 3. 属于下列情况之一, 则不属于三包范围。属 非保修手机,维修中心将作保外收费维修 处理
	- 手机无购机发票和三包凭证,亦不能提供有 效证据证明手机在三包有效期内, 并超过出 厂日期 15 个月
	- <sup>ï</sup>购机发票或三包凭证上的内容与商品实物 标识不符或被涂改。 包括手机调出的 IMEI 号和机身背贴上的不符:
	- 手机背后的封条或标签被撕毁 / 涂改 / 损坏 / 不可辨识 手机的保修标记被拆封或丢失
	- 手机浸液 (如:入水 / 手汗 / 使用环境潮 湿)、摔过、非法拆装等原因造成的损坏
- 未按产品使用说明书要求使用、维护、保养 或意外或运输所造成的损坏因不可抗力如地震、水灾、战争等原因造成 的损坏。
- **4.** 其他限制: 本保证和三包凭证构成完整的协 议书。除上述明确表明的保证内容以及法律 和不可排除的内容以外, 飞利浦不提供其它 任何保修 并且特此声明不保证任何适销性,也不对某一特定用途做默认保修

 飞利浦对任何有关该产品的购买及使用而引起的无论何种类型、原因的损失、或及何 种形式与特点的索赔的全部赔偿额, 只限于 原始产品当时的购买金额。

然而,飞利浦将不负责任何因本产品的购买 或使用而引发的惩罚性的、特别的、意外 的、间接的或相应而生的损害(包括但不限 于使用损失、时间损失、各种不便、商业损 失、利润损失、商业机会损失、货物及服务 的替换费用、投资损失、商誉信誉损害或数 据丢失及第三方索赔)。在法律许可的最大 限度内,不论飞利浦是否已被告知这种损失 的可能性, 尽管任何有限补偿的基本目的也 无法实现, 但这些限制依然有效。

本条例和三包凭证将构成客户与飞利浦之 间就该移动电话机商品所达成的完整的唯 一的协议 它将取代之前各方的所有协议 包括口头或书面及来往与各方之间与此有限责任协议有关事项的通讯。任何速递商 零售商、代理人、销售商、雇员, 其中包括 飞利浦的雇员均不得对此有限责任协议做 任何更改 您也不应将任何此类的修改作为依据。

 **5.** 本公司设有售后服务热线回答客户产品使用问题, 国内维修网点咨询并接听客户投诉。 热线服务时间星期一至五 8:30 - 17:30 假期及其他时间有语音信箱自动留言热线服务电话: 4008 800 008

\* 飞利浦对以上内容保留最终解释权